- \* Selon le logiciel installé, votre opérateur téléphonique ou votre pays, certaines descriptions de ce mode d'emploi peuvent ne pas correspondre fidèlement à votre téléphone.
- \* Selon votre pays, les illustrations de ce manuel peuvent être différentes de votre téléphone et de ses accessoires.
- \* Sous réserve de fautes de frappe, d'erreurs et de modifications.

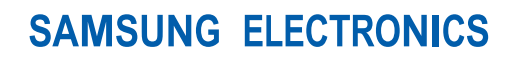

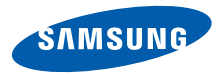

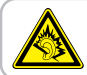

A pleine puissance, l'écoute prolongée du baladeur peut endommager l'oreille de l'utilisateur.

World Wide Webhttp://www.samsungmobile.com

Printed in Korea Code No.:GH68-12050AFrench. 09/2006. Rev. 1.0

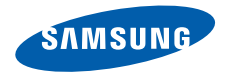

# **SGH-S401iMode d'emploi**

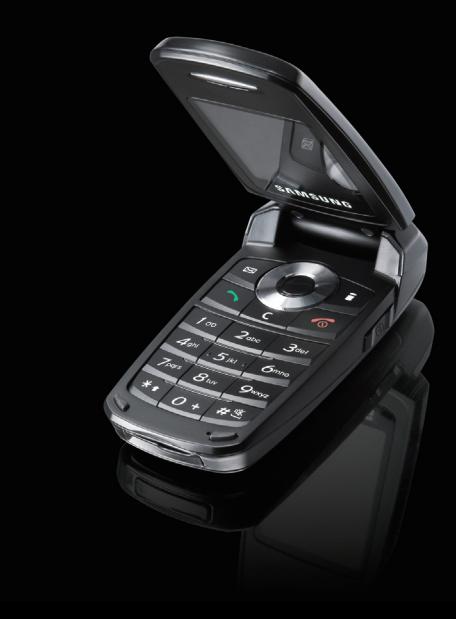

# <span id="page-2-0"></span>Consignes de sécurité **importantes**

Avant de vous servir de votre ☑ téléphone mobile, lisez les consignes de sécurité suivantes, afin d'éviter toute utilisation dangereuse ou frauduleuse de votre téléphone.

#### **N'utilisez jamais votre téléphone en conduisant.**

Garez votre véhicule avant d'utiliser un téléphone en prise directe.

#### **Eteignez votre téléphone lorsque vous effectuez le plein de votre véhicule.**

N'utilisez pas votre téléphone lorsque vous vous trouvez dans une station d'essence ou à proximité de produits combustibles ou chimiques.

#### **Eteignez votre téléphone en avion.**

Les téléphones mobiles peuvent engendrer des interférences. Leur utilisation en avion est interdite et dangereuse.

#### **Eteignez votre téléphone à proximité de tout équipement médical électronique.**

Eteignez votre téléphone à proximité d'équipements médicaux. Les équipements utilisés dans les hôpitaux et les unités de soins sont sensibles aux radiofréquences. Respectez la législation ou la réglementation en vigueur.

#### **Interférences**

Tous les téléphones mobiles peuvent être sujets à des interférences susceptibles d'affecter leurs performances.

#### **Réglementations spécifiques**

Respectez les réglementations spécifiques en vigueur à l'endroit où vous vous trouvez et éteignez toujours votre téléphone lorsque son utilisation est interdite ou lorsqu'il est susceptible de générer des interférences ou d'être une source de danger.

#### **Etanchéité**

Votre téléphone n'est pas étanche. Gardez-le au sec.

#### **Utilisation normale**

Utilisez votre téléphone comme un combiné classique (écouteur plaqué sur l'oreille). Evitez tout contact inutile avec l'antenne lorsque le téléphone est allumé.

#### **Appel d'urgence**

Composez le numéro d'urgence national, puis appuyez sur  $\Box$ 

#### **Ne laissez pas le téléphone à la portée des enfants en bas âge.**

Conservez le téléphone, ses pièces détachées et ses accessoires hors de portée des enfants.

#### **Accessoires et batteries**

Utilisez uniquement les accessoires agréés par Samsung : batteries, casques et câbles de connexion PC. L'emploi de tout accessoire non homologué pourrait endommager votre téléphone et s'avérer dangereux.

- Le téléphone risque d'exploser si vous remplacez la batterie par un modèle inapproprié.
- Débarrassez-vous des batteries usagées en respectant les instructions du fabricant.

#### **Réparation**

Toute réparation de votre téléphone doit être effectuée par un technicien agréé.

Pour plus d'informations sur la sécurité, consultez la section « Informations relatives à la santé et à la sécurité » à la [page 97](#page-99-0).

# **Présentation de ce mode d'emploi**

Ce mode d'emploi fournit des instructions succinctes pour l'utilisation de votre téléphone. Pour vous familiariser avec ses principales fonctions, consultez les chapitres « [Mise en service](#page-9-0) » et « [Au-delà des](#page-18-0) [fonctions téléphoniques](#page-18-0) ».

Voici les icônes utilisées dans ce mode d'emploi :

- Signale d'importantes remarques М concernant la sécurité ou les fonctionnalités du téléphone.
- $\blacktriangleright$  Indique que la page référencée contient des informations supplémentaires.
- $\rightarrow$  Indique que vous devez utiliser les touches de navigation pour atteindre l'option spécifiée et la sélectionner.
- 1 Désigne une touche du téléphone. Par exemple,  $\lceil \bigcirc \rceil$
- $\langle \rangle$  Indique une touche écran dont la fonction est affichée au bas de l'écran du téléphone. Par exemple, <**e-mail**>

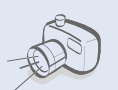

**•**

**•**

**•**

### **Appareil photo et caméscope**

Pour photographier ou filmer, utilisez l'appareil photo.

# *Fonctions spéciales de votre téléphone*

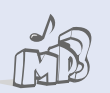

#### **Lecteur MP3**Ecoutez des fichiers musicaux au format MP3 sur votre téléphone.

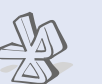

### **Bluetooth**

 Transférez des fichiers multimédia et des données personnelles et connectezvous à d'autres périphériques à l'aide de la technologie Bluetooth, gratuite et sans fil.

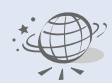

**•**

**•**

 **Navigateur i-mode** Accédez aux sites i-mode pour obtenir les dernières infos et un large choix de contenus multimédia.

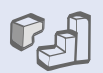

#### **• Java**

**•**

**•**

Divertissez-vous avec les jeux Java ™, fournis avec le téléphone ou téléchargés.

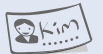

#### **• Carte de visite**

Créez vos propres cartes de visite avec vos coordonnées et utilisez-les chaque fois que vous vous présentez par téléphone.

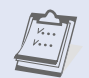

#### **Calendrier**Organisez votre emploi du

temps quotidien, hebdomadaire et mensuel.

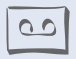

 **Enregistreur vocal** Enregistrez des mémos vocaux ou des sons.

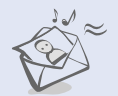

#### **MMS (Service de messages multimédia)**

Envoyez et recevez des messages multimédia contenant une combinaison de texte, d'image, de vidéo et de son.

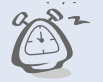

#### **• Alarme**

Programmez votre téléphone pour qu'il vous réveille le matin ou vous rappelle des événements.

### *Tables des matières*

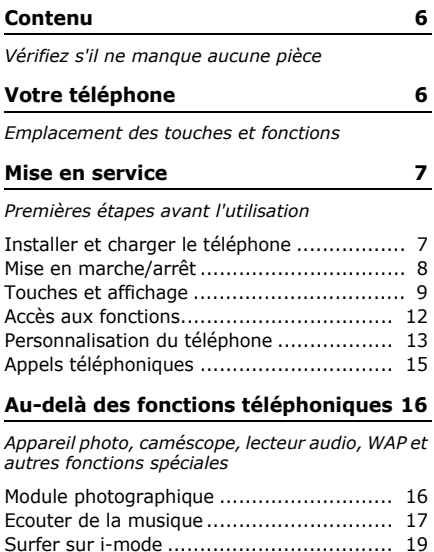

[Répertoire](#page-21-1) ............................................. 19

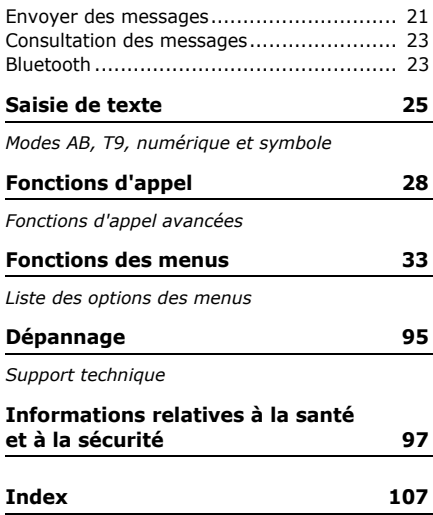

# *Présentation des fonctions*

Pour accéder au mode Menu, appuyez sur [Centre] en mode veille.

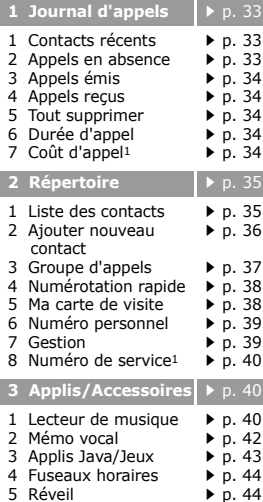

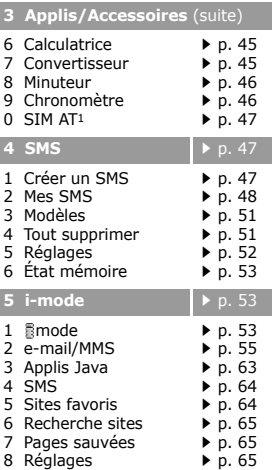

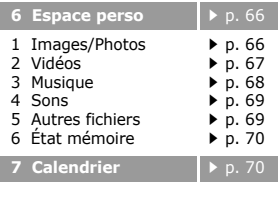

8 Photo/Vidéo **[p. 74](#page-76-0)** 

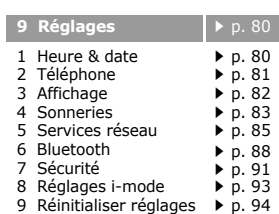

1. S'affiche uniquement si la fonction est prise en charge par votre carte SIM.

<span id="page-8-0"></span>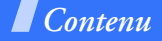

<span id="page-8-2"></span>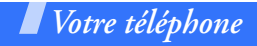

<span id="page-8-1"></span>*Vérifiez s'il ne manque aucune pièce*

<span id="page-8-3"></span>*Emplacement des touches et fonctions*

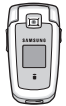

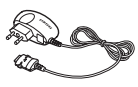

Téléphone Chargeur rapide

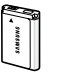

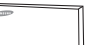

Batterie

Mode d'emploi

Vous pouvez acquérir différents accessoires auprès de votre revendeur Samsung.

Les accessoires fournis avec votre téléphone et ceux que vous trouverez chez votre revendeur Samsung peuvent différer selon votre pays ou votre opérateur.

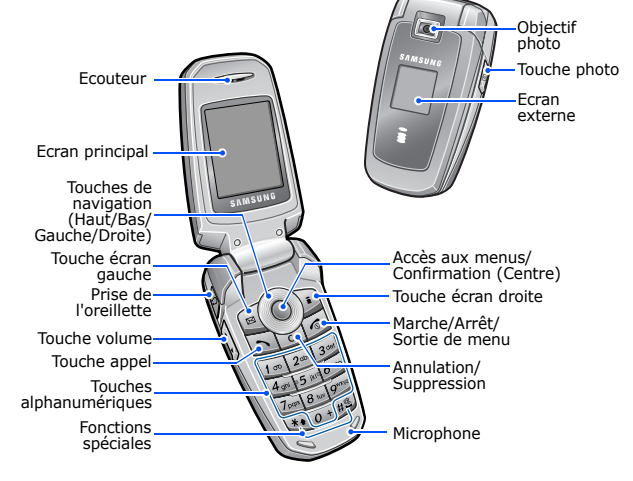

# <span id="page-9-1"></span><span id="page-9-0"></span>*Mise en service*

<span id="page-9-2"></span>*Premières étapes avant l'utilisation*

### **Carte SIM**

Lorsque vous vous abonnez à un réseau de téléphonie mobile, une carte SIM (Subscriber Identity Module) vous est remise. Elle contient tous les détails de votre abonnement (code PIN, services disponibles en option, etc.).

### <span id="page-9-3"></span>**Installer et charger le téléphone**

Retirez le couvercle de la batterie.

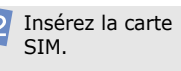

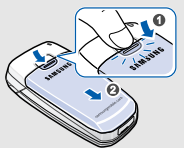

allumé, commencez par l'éteindre en maintenant la touche  $\lceil \bigcap$  enfoncée.

Si le téléphone est

Assurez-vous que ses contacts dorés sont tournés vers l'appareil.

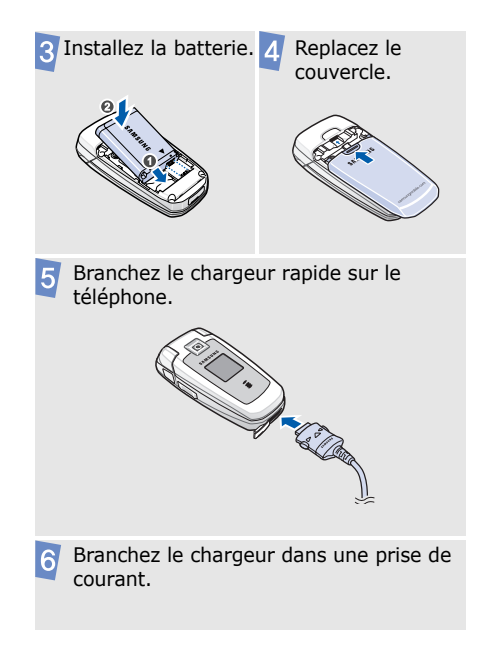

*Mise en service*

- entièrement (Le témoin de charge est vert.), débranchez le chargeur du secteur.
- Débranchez le chargeur du téléphone.  $\vert 8 \vert$

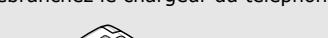

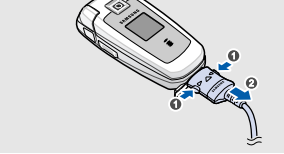

### **Voyant de faible charge**

Lorsque la batterie commence à être déchargée :

- une tonalité d'avertissement retentit,
- un message d'avertissement s'affiche à l'écran et
- l'icône de batterie vide  $\Box$  clignote.

Lorsque le niveau de charge de la batterie est vraiment insuffisant, le téléphone <sup>s</sup>'éteint automatiquement. Dans ce cas, rechargez la batterie.

### **Mise en marche/arrêt** Lorsque la batterie est chargée

<span id="page-10-0"></span>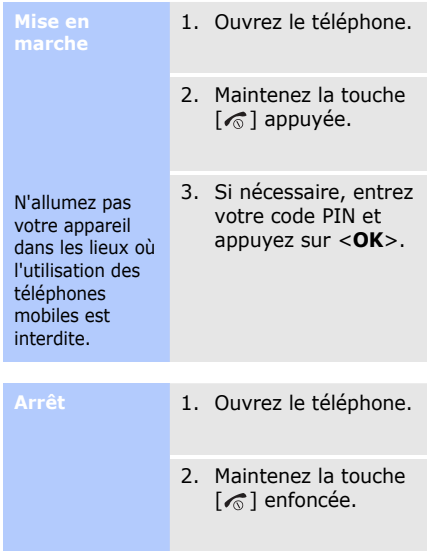

8

### <span id="page-11-0"></span>**Touches et affichage**

#### **Touches**

 $\mathbb{E}(\ )$ 

Exécutent les fonctions

indiquées à la dernière ligne de l'écran.

En mode veille, ouvrent directement vos menus préférés. ▶ [p. 81](#page-83-1) En mode menu, font défiler les différentes options.

En mode veille, ouvre l'arborescence des menus.En mode menu, sélectionne l'option en surbrillance ou confirme votre saisie.

 $\Box$ 

Appelle un correspondant ou répond à un appel. En mode veille, récupère les numéros des derniers appels composés, manqués ou reçus.  $\sum$ 

Efface les caractères affichés à l'écran.

En mode menu, revient au niveau de menu précédent.

 $\lceil \widehat{\bullet} \rceil$ 

Maintenue enfoncée, allume ou éteint le téléphone.

Met fin à un appel.

En mode menu, annule les données saisies et remet l'appareil en veille.

 $\sqrt{100}$  $\boxed{o}$  + Permettent de saisir des chiffres, des lettres et certains caractères spéciaux.

En mode veille, maintenez la touche [**1**] enfoncée pour accéder à votre messagerie vocale. Pour entrer un préfixe international, maintenez la touche [**0**] enfoncée.

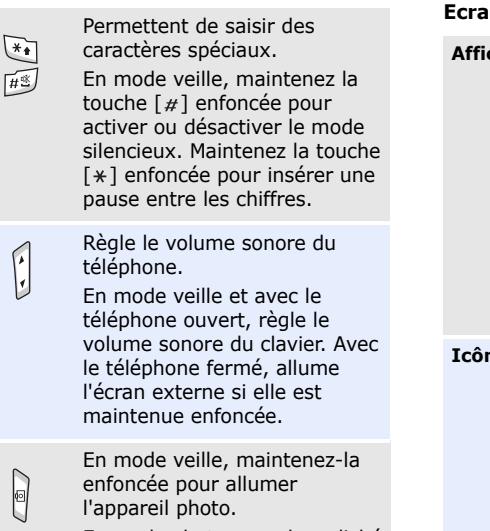

En mode photo, prend un cliché ou filme une séquence vidéo.

#### **Ecran**

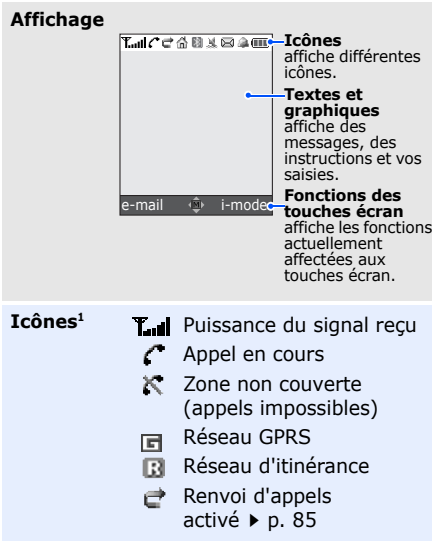

- Votre zone locale, si vous ⋒. êtes abonné à ce service.
- Votre zone de travail, si 画 vous êtes abonné à ce service.
- $\mathbb{R}$ Bluetooth actif  $\triangleright$  [p. 89](#page-91-0)
- Oreillette ou kit mains libres pour voiture Bluetooth branché(e) **b.** 89
- La sonnerie est réglée sur le vibreur  $\triangleright$  [p. 83](#page-85-1)
- Mode silencieux (Vibreur) y.
- 頣. Mode silencieux (Secret)
- B2. Mode secret, pendant un appel
- ⊠ Nouveau message
- 囫. Nouveau message vocal
- Alarme programmée
	- $\blacktriangleright$  [p. 44](#page-46-1)
- 國 Nouveau message e-mail ou MMS
	- Gris : votre téléphone a reçu un nouveau message ; pendant son téléchargement, l'icône clignote.
	- Jaune : le serveur i-mode a reçu un nouveau message.
	- Rouge : la Boîte de réception est saturée
- 통. i-mode actif :
	- Jaune : connecté au réseau GPRS
	- Gris : non-connecté au réseau GPRS
- Connexion à l'i-mode醫
- $i$ -mode verrouillé  $\triangleright$  [p. 92](#page-94-0)
- Niveau de charge de la **ATTO** batterie
- 1. Les icônes qui apparaissent à l'écran peuvent varier en fonction de votre pays ou de votre opérateur téléphonique.

*Mise en service*

### <span id="page-14-0"></span>**Accès aux fonctions**

# **Touches**

Le rôle des touches écran varie selon les fonctions en cours d'utilisation. La dernière ligne de l'écran indique leur rôle actuel.

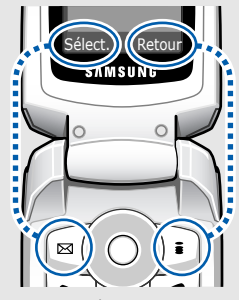

Appuyez sur la touche écran qauche pour sélectionner l'option en surbrillance.

Appuyez sur la touche écran droite pour revenir au niveau de menu précédent.

### **Sélection d'une**

- 1. Appuyez sur la touche écran désirée.
- 2. Utilisez les touches de navigation pour passer à l'option précédente ou suivante.
- 3. Appuyez sur <**Sélect.**<sup>&</sup>gt; ou sur [Centre] pour valider la fonction affichée ou l'option en surbrillance.
- 4. Pour sortir, choisissez l'une des méthodes suivantes :
	- • Appuyez sur <sup>&</sup>lt;**Retour**> ou sur [**C**] pour passer au niveau supérieur.
	- •Appuyez sur  $\lceil \bigcirc$ pour revenir en mode veille.

 Appuyez sur la touche numérique correspondant à l'option désirée.

### <span id="page-15-0"></span>**Personnalisation du téléphone**

**Langue**

- 1. En mode veille, appuyez sur [Centre], puis choisissez **Réglages** →**Téléphone** → **Langue**.
- 2. Choisissez une langue.

**Mélodie de sonnerie**

- 1. En mode veille, appuyez sur [Centre], puis choisissez **Réglages** →**Sonneries**→ **Appels entrants**→ **Sonnerie**.
- 2. Sélectionnez une catégorie de sonneries.
- 3. Sélectionnez une sonnerie.
- 4. Appuyez sur <**Enreg.**<sup>&</sup>gt;

**Fond d'écran du mode veille**

Vous pouvez choisir l'arrièreplan du mode veille de l'écran principal.

- 1. En mode veille, appuyez sur [Centre], puis choisissez **Réglages** →**Affichage** → **Fonds d'écran** → **Fond d'écran principal**.
- 2. Sélectionnez une catégorie d'images ou de vidéos.
- 3. Sélectionnez une image ou une vidéo.
- 4. Appuyez sur <**Sélect.**<sup>&</sup>gt;
- 5. Appuyez sur <**Enreg.**<sup>&</sup>gt;

# **menus**

**Couleur des** Vous pouvez modifier la couleur des éléments affichés, tels que les titres et les surbrillances.

- 1. En mode veille, appuyez sur [Centre], puis choisissez **Réglages** →**Affichage** → **Couleur des menus**.
- 2. Choisissez un modèle de couleur.

#### **Raccourcis menu**

Les touches de navigation peuvent servir de raccourcis pour accéder à vos menus préférés.

- 1. En mode veille, appuyez sur [Centre], puis choisissez **Réglages** → **Téléphone** →**Raccourcis**.
- 2. Sélectionnez une touche.
- 3. Sélectionnez le menu à affecter à cette touche.

#### **Mode silencieux**

Pour ne pas déranger votre entourage, vous pouvez mettre votre téléphone en mode silencieux.En mode veille, maintenez la touche  $\lceil \# \rceil$  appuyée.

#### **Verrouiller le téléphone**

Pour empêcher toute utilisation non autorisée de votre téléphone, vous pouvez lui attribuer un mot de passe. Le téléphone le réclamera lors de sa mise en marche.

- 1. En mode veille, appuyez sur [Centre], puis choisissez **Réglages** →**Sécurité**→ **Changer mot de passe**.
- 2. Entrez le mot de passe défini par défaut : **00000000**, puis appuyez sur <**OK**>.
- 3. Entrez un nouveau mot de passe de 4 à 8 chiffres, puis appuyez sur <**OK**>.
- 4. Entrez le nouveau mot de passe une deuxième fois, puis appuyez sur <**OK**>.
- 5. Sélectionnez **Verrouiller téléphone**.
- 6. Sélectionnez **Activer**.
- 7. Entrez le mot de passe, puis appuyez sur <**OK**>.

### <span id="page-17-0"></span>**Appels téléphoniques**

**Composer un numéro**

- 1. En mode veille, saisissez le numéro de téléphone à composer.
- 2. Appuyez sur  $[\n\diagdown]$ .
- 3. Pour raccrocher, appuyez sur  $\lceil \mathcal{L} \rceil$ .

**Répondre à un appel**

- 1. Lorsque le téléphone sonne, appuyez sur  $\lceil \searrow \rceil$ pour décrocher.
- 2. Pour raccrocher, appuyez sur  $\lceil \mathcal{L} \rceil$ .

Appuyez sur  $\lceil \frac{1}{2} \rceil$ . **Régler le volume pendant un appel**

### <span id="page-18-1"></span><span id="page-18-0"></span>*Au-delà des fonctions téléphoniques*

<span id="page-18-2"></span>*Appareil photo, caméscope, lecteur audio, WAP et autres fonctions spéciales*

### <span id="page-18-3"></span>**Module photographique**

#### **Photographier**

- 1. Ouvrez le téléphone.
- 2. En mode veille, maintenez la touche [  $\text{B}$  ] enfoncée pour allumer l'appareil photo.
- 3. Orientez l'objectif vers le sujet et réglez l'image.
- 4. Appuyez sur [Centre] ou sur [  $\text{D}$  ] pour prendre une photo. Le cliché est automatiquement enregistré.
- 5. Appuyez sur <**Aperçu**<sup>&</sup>gt; pour prendre une autre photo.

**Afficher une photo**

- 1. En mode veille, appuyez sur [Centre] et choisissez **Espace perso** →**Images/Photos**  →**Album photo**.
- 2. Sélectionnez la photo désirée.

**Filmer une vidéo**

- 1. En mode veille, maintenez la touche [ฮา] enfoncée pour allumer l'appareil photo.
- 2. Appuyez sur [**1**] pour passer en mode caméscope.
- 3. Appuyez sur [Centre] ou sur [ ] pour commencer à enregistrer.
- 4. Appuyez sur [Centre],  $<$   $\square$  > ou [ලා] pour arrêter l'enregistrement. La séquence vidéo est automatiquement sauvegardée.
- 5. Appuyez sur <**Aperçu**<sup>&</sup>gt; pour filmer une autre séquence.

#### **Regarder une vidéo**

- 1. En mode veille, appuyez sur [Centre] et choisissez **Espace perso** → **Vidéos** → **Album vidéo**.
- 2. Sélectionnez la vidéo désirée.

### <span id="page-19-0"></span>**Ecouter de la musique**

•

- **Copier des fichiers musicaux dans le téléphone**
- Utilisez les méthodes suivantes :
- • Téléchargez via le WAP sans fil $\triangleright$  [p. 53](#page-55-1)
	- Téléchargez depuis un ordinateur à l'aide du logiciel Samsung PC Studio (en option).
		- Guide de l'utilisateur Samsung PC Studio
- • Recevez des fichiers via une connexion Bluetooth active  $\blacktriangleright$  [p. 91](#page-93-1)

*Au-delà des fonctions téléphoniques*

#### **Créer une liste de lecture**

- 1. En mode veille, appuyez sur [Centre], puis choisissez **Applis/ Accessoires**→ **Lecteur de musique**.
- 2. Appuyez sur <**Options**<sup>&</sup>gt; et choisissez **Ajouter à la liste** <sup>→</sup>**Ajouter tout** ou **Ajouter des fichiers**.
- 3. Pour **Ajouter des fichiers**, appuyez sur [Centre] pour cocher les fichiers désirés, puis sur <**Sélect.**>
- 4. Appuyez sur <**Retour**<sup>&</sup>gt; pour revenir à l'écran du lecteur audio.

### **Ecouter de la musique**

- 1. Dans l'écran du lecteur audio, appuyez sur [Centre].
- 2. Pendant la lecture, utilisez les touches suivantes :
	- Centre : met en pause ou reprend après une pause.
	- Gauche : revient au morceau précédent.
	- Droite : passe au morceau suivant.
	- Haut : ouvre la liste de lecture.
	- $\bullet$  /  $\blacktriangleright$  : règle le volume d'écoute.
- 3. Appuyez sur [Bas] pour arrêter la lecture.

### <span id="page-21-0"></span>**Surfer sur i-mode**

Grâce au navigateur i-mode, vous pouvez aisément surfer sur le WAP sans fil, bénéficier de nombreux services, recevoir des informations en temps réel et télécharger des fichiers multimédias.

#### **Lancer le navigateur**

En mode veille, maintenez la touche [Centre] appuyée.

#### **Surfer sur i-mode**

- • Pour parcourir les éléments du navigateur, utilisez les touches [Haut] et [Bas].
- • Pour sélectionner un élément, appuyez sur [Centre].
- • Pour revenir à la page précédente, appuyez sur [Gauche].
- Pour accéder aux options du navigateur, appuyez sur <**Menu**>.

### <span id="page-21-1"></span>**Répertoire**

**Ajouter un contact**

#### Dans la mémoire du téléphone :

- 1. En mode veille, entrez le numéro de téléphone et appuyez sur <**Options**>.
- 2. Sélectionnez **Enregistrer n° dans**→ **Téléphone** →un type de numéro.
- 3. Renseignez les coordonnées suivantes : Prénom, Nom, Mobile, Domicile, Bureau, Fax, Autre, e-mail, Photo appelant, Sonnerie, Groupe d'appels et Mémo.
- 4. Appuyez sur <**Enreg.**<sup>&</sup>gt; pour enregistrer ce contact.

# *Au-delà des fonctions téléphoniques*

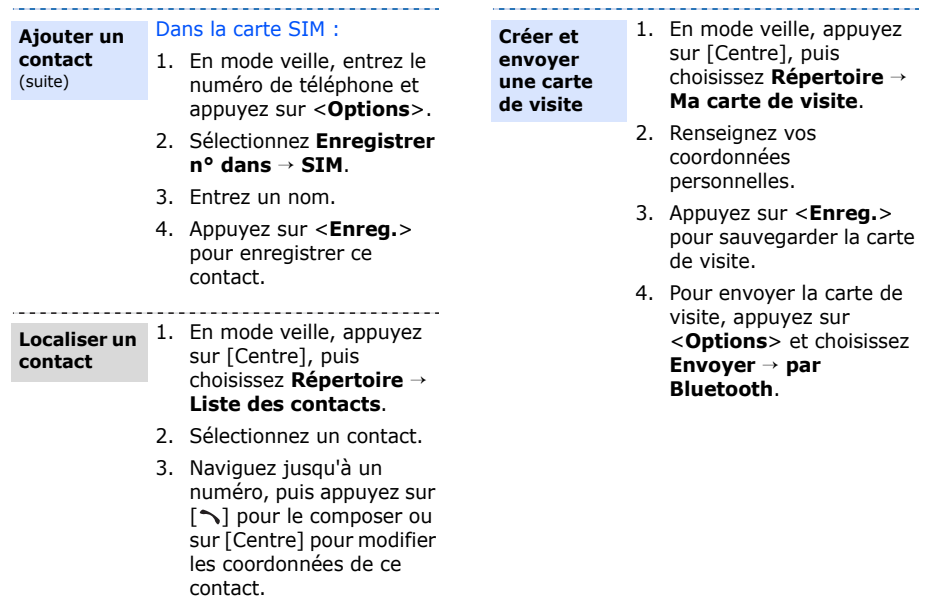

### <span id="page-23-0"></span>**Envoyer des messages**

#### **Envoyer un SMS**

- 1. En mode veille, appuyez sur [Centre], puis choisissez **SMS**→ **Créer un SMS**.
- 2. Rédigez le texte du message.
- 3. Appuyez sur <**Options**>, puis choisissez **Enreg. + envoi** ou **Envoyer**.
- 4. Entrez les numéros des destinataires.
- 5. Appuyez sur [Centre] pour envoyer le message.

#### **Envoyer un MMS**

- 1. En mode veille, appuyez su <**e-mail**>, puis choisissez **Ecrire MMS**.
- 2. Choisissez **Ajouter élément** → une option.
- 3. Ajoutez du texte ou un élément multimédia.
- 4. Appuyez sur <**Menu**> et répétez les étapes 2 et 3 pour ajouter d'autres éléments.
- 5. Lorsque vous avez terminé, appuyez sur <sup>&</sup>lt;**Envoyer**>.
- 6. Sélectionnez le champ **Destinataire:1**.
- 7. Entrez le numéro ou l'adresse d'un destinataire, puis appuyez sur [Centre].

*Au-delà des fonctions téléphoniques*

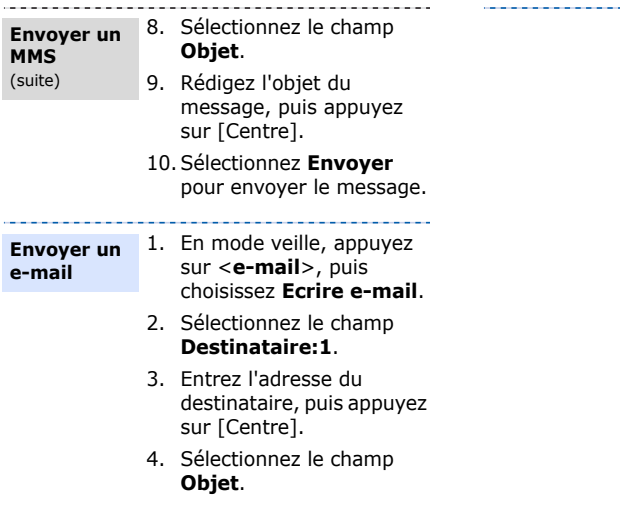

- 5. Rédigez l'objet du e-mail, puis appuyez sur [Centre].
- 6. Sélectionnez le champ **Texte**.
- 7. Rédigez le texte du e-mail, puis appuyez sur [Centre].
- 8. Sélectionnez le champ **Pièces jointes**.
- 9. Choisissez le type d'élément à ajouter, puis ajoutez des fichiers image, vidéo ou audio.
- 10. Lorsque vous avez terminé, sélectionnez l'option **Envoyer** pour expédier le e-mail.

### <span id="page-25-0"></span>**Consultation des messages Bluetooth**

#### **Afficher un SMS**

Lorsqu'une notification de réception apparaît :

- 1. Appuyez sur <**Voir**>.
- 2. Sélectionnez le message dans la boîte de réception.

#### Depuis la boîte de réception :

- 1. En mode veille, appuyez sur [Centre], puis choisissez **SMS**→ **Mes SMS**→ **Boîte de réception**.
- 2. Sélectionnez un SMS  $($   $\boxtimes$   $)$  .

#### **Afficher un e-mail ou un MMS**

- 1. En mode veille, appuyez sur <sup>&</sup>lt;**e-mail**>, puis choisissez **e-mails/MMS reçus**.
- 2. Sélectionnez un message.

<span id="page-25-1"></span>Votre téléphone est équipé de la technologie Bluetooth qui permet de le connecter à d'autres périphériques Bluetooth sans aucun branchement physique. Grâce à cette fonctionnalité, vous pouvez échanger du contenu avec d'autres appareils, téléphoner en gardant les mains libres et contrôler votre téléphone à distance.

**Activer Bluetooth**

- 1. En mode veille, appuyez sur [Centre], puis choisissez **Réglages** → **Bluetooth**→ **Activer/ Désactiver**→ **Activé**.
- 2. Sélectionnez **Visibilité du terminal** <sup>→</sup>**Activée**pour autoriser les autres appareils à détecter votre téléphone.

*Au-delà des fonctions téléphoniques*

#### **Rechercher un périphérique Bluetooth et s'y connecter**

- 1. En mode veille, appuyez sur [Centre], puis choisissez **Réglages** →**Bluetooth**→ **Mes périphériques** → **Rechercher nouveau périphérique**.
- 2. Sélectionnez un appareil.
- 3. Entrez le code Bluetooth du téléphone ou celui de l'autre périphérique, le cas échéant, puis appuyez sur <**OK**>.

Lorsque l'utilisateur de l'autre périphérique entre le même code, l'association des deux appareils est effective.

**Envoyer des données**

- 1. Accédez à une application, **Répertoire**, **Espace perso** ou **Calendrier**.
- 2. Naviguez jusqu'à l'élément désiré.
- 3. Appuyez sur <**Options**>, puis choisissez **Envoyer par Bluetooth** ou **Envoyer** <sup>→</sup>**par Bluetooth**.
- 4. Sélectionnez un appareil.
- 5. Si nécessaire, entrez votre code PIN Bluetooth, puis appuyez sur <**OK**>.

#### **Recevoir des données**

- 1. Lorsqu'un périphérique tente d'accéder à votre téléphone, appuyez sur <sup>&</sup>lt;**Oui**> pour autoriser la connexion.
- 2. Si nécessaire, appuyez sur <**Oui**> pour confirmer votre intention d'accepter la réception des données.

# <span id="page-27-0"></span>*Saisie de texte*

<span id="page-27-1"></span>*Modes AB, T9, numérique et symbole*

Vous pouvez saisir du texte pour certaines fonctions comme la messagerie, le répertoire ou le calendrier, à l'aide des modes AB, T9, numérique et symbole.

### **Changer le mode de saisie**

- Maintenez la touche  $[ * ]$  enfoncée pour basculer entre les modes T9 ( **BERD**) et AB ( $\overline{m}$ , En fonction de votre pays, vous aurez peut-être accès à un mode de saisie spécifique à votre langue.
- Pour changer la casse, appuyez sur  $[*/]$ ; pour passer en mode numérique, appuyez sur  $(123)$ .
- Maintenez la touche  $[#]$  enfoncée pour passer en mode symbole.

### **Fonctionnement du mode AB**

Appuyez sur la touche appropriée jusqu'à ce que le caractère désiré apparaisse à l'écran.

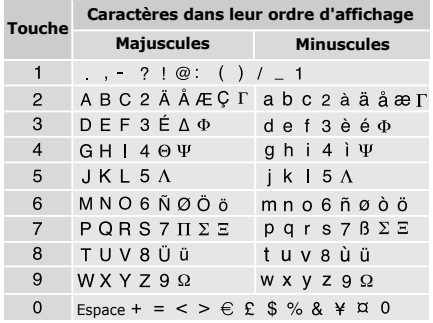

(Création de SMS avec le codage GSM)

*Saisie de texte*

### **Astuces du mode AB**

- • Pour saisir deux fois la même lettre ou une lettre différente de la même touche, attendez que le curseur se déplace automatiquement vers la droite ou appuyez sur [Droite]. Entrez ensuite la lettre suivante.
- Pour insérer un espace, appuyez sur  $[#].$
- • Pour déplacer le curseur, utilisez les touches de navigation.
- • Pour supprimer des caractères un par un, appuyez sur [ **C**]. Maintenez la touche [ **C**] appuyée pour effacer toute votre saisie.

### **Mode T9**

La saisie de texte assistée (mode T9) permet d'entrer des mots très facilement en un minimum de pressions de touches.

### **Saisir un mot en mode T9**

1. Pour commencer à saisir un mot, appuyez sur les touches [**2**] à [**9**]. Appuyez une fois sur chaque touche pour entrer chaque lettre.

Par exemple, appuyez sur [**7**], [**2**], [**5**], [**8**] et [**8**] pour saisir *Salut* en mode T9. Chaque fois que vous appuyez sur une touche, le mode T9 anticipe le mot que vous saisissez.

- 2. Entrez le mot en entier avant de modifier ou de supprimer un caractère quelconque.
- 3. Lorsque le mot s'affiche correctement, passez à l'étape 4. Dans le cas contraire, appuyez sur [**0**] pour afficher d'autres propositions correspondant aux touches pressées.

Par exemple, les mots *du* et *et* utilisent les touches [**3**] et [**8**].

4. Pour insérer un espace et entrer le mot suivant, appuyez sur  $\lceil \# \rceil$ .

### **Astuces du mode T9**

- • Pour saisir des points ou des apostrophes automatiquement, appuyez sur [**1**].
- •Pour insérer un espace, appuyez sur  $[#]$ .
- • Pour déplacer le curseur, utilisez les touches de navigation.

• Pour supprimer des caractères un par un, appuyez sur [ **C**]. Maintenez la touche [ **C**] appuyée pour effacer toute votre saisie.

### **Ajouter un mot au dictionnaire T9**

Cette fonction n'est pas disponible dans certaines langues.

- 1. Saisissez le mot à ajouter.
- 2. Appuyez sur [**0**] pour afficher d'autres propositions correspondant aux touches pressées. Lorsque toutes les possibilités sont épuisées, l'option **Ajouter** apparaît en bas de l'écran.
- 3. Appuyez sur <**Ajouter**>.
- 4. Entrez le mot désiré à l'aide du mode AB, puis appuyez sur <**OK**>.

### **Mode numérique**

Ce mode permet de saisir des nombres.

Appuyez sur les touches correspondant aux chiffres souhaités.

### **Mode symbole**

Le mode symbole permet d'insérer des caractères spéciaux.

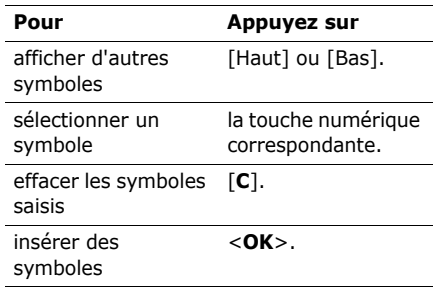

# <span id="page-30-0"></span>*Fonctions d'appel*

<span id="page-30-1"></span>*Fonctions d'appel avancées*

### **Téléphoner**

- 1. En mode veille, saisissez le numéro de téléphone à composer.
	- Appuyez sur la touche [**C**] pour effacer le dernier chiffre ou maintenez-la enfoncée pour effacer tout l'affichage. Au besoin, vous pouvez déplacer le curseur pour corriger un chiffre incorrect.
		- Maintenez la touche  $[$   $*$   $]$  enfoncée pour insérer une pause entre les chiffres.
- 2. Appuyez sur  $[\n\bigwedge]$ .
- 3. Lorsque vous souhaitez mettre fin à un appel, appuyez sur  $\lceil \sqrt{\eta} \rceil$ .

### **Composer un numéro à l'étranger**

1. En mode veille, maintenez la touche [**0**] appuyée. Le symbole **<sup>+</sup>** apparaît.

- 2. Saisissez l'indicatif du pays et le numéro de téléphone désiré, puis appuyez sur  $\lceil \bigcirc \rceil$ .
- Contactez votre opérateur pour plus  $\triangledown$ d'informations sur l'utilisation de votre téléphone à l'étranger.

### **Rappeler des numéros récents**

- 1. En mode veille, appuyez sur  $\lceil \searrow \rceil$  pour afficher la liste des derniers numéros utilisés.
- 2. Naviguez jusqu'au numéro désiré, puis appuyez sur  $\lceil \searrow \rceil$ .

### **Composer un numéro du Répertoire**

Dès qu'un numéro est stocké dans le répertoire, il suffit de le sélectionner pour le composer.  $\triangleright$  [p. 35](#page-37-2)

Vous pouvez également attribuer des touches numériques aux numéros fréquemment utilisés à l'aide de la fonction de numérotation abrégée. ▶ [p. 38](#page-40-2)

Pour composer rapidement un numéro stocké dans la carte SIM, il suffit d'utiliser le numéro d'emplacement qui lui est affecté.

- 1. En mode veille, entrez un numéro d'emplacement et appuyez sur  $\lceil \# \rceil$ .
- 2. Pour faire défiler les autres numéros, appuyez sur [Gauche] ou [Droite].
- 3. Pour composer le numéro désiré, appuyez sur <**Appeler**> ou sur  $\lceil \searrow \rceil$ .

### **Répondre à un appel**

Lorsqu'un correspondant vous appelle, la sonnerie retentit et l'image d'appel entrant s'affiche à l'écran.

Appuyez sur <**Accept.**> ou sur  $\lceil \searrow \rceil$  pour décrocher.

#### **Astuces pour décrocher**

- Si vous avez activé l'option **Toutes touches**, vous pouvez appuyer sur <sup>n</sup>'importe quelle touche pour décrocher, sauf sur <**Refuser**> et sur [  $\textdegree$ ]. **>** [p. 82](#page-84-1)
- Lorsque l'option **Clapet actif** est sélectionnée, il suffit d'ouvrir le téléphone. $\triangleright$  [p. 82](#page-84-2)
- •Appuyez sur <**Refuser**> ou sur [  $\leq$  ] pour rejeter un appel.
- •Maintenez la touche [  $\angle$  /  $\angle$  ] enfoncée pour refuser un appel ou éteindre la sonnerie, selon le réglage de la **Touche volume**. ▶ **[p. 82](#page-84-3)**

### **Afficher les appels manqués**

Le nombre d'appels auxquels vous n'avez pas répondu est affiché à l'écran.

- 1. Appuyez sur <**Voir**>.
- 2. Au besoin, faites défiler les appels manqués.
- 3. Pour composer le numéro désiré, appuyez sur  $[\n\diagdown]$ .

*Fonctions d'appel*

### **Oreillette**

L'oreillette permet de téléphoner sans tenir l'appareil.

Branchez-la dans la prise prévue à cet effet sur le côté gauche du téléphone. Son unique bouton fonctionne comme suit :

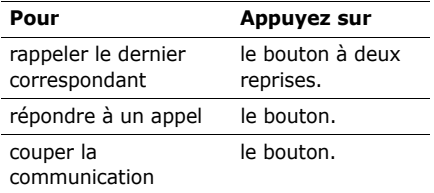

### **Options disponibles en cours d'appel**

Différentes fonctions sont disponibles en cours d'appel.

### **Régler le volume pendant un appel**

Pour ajuster le niveau sonore de l'oreillette pendant un appel, appuyez sur  $\lceil \frac{1}{2} \rceil$ .

Appuyez sur  $\lceil A \rceil$  pour augmenter le volume et sur [  $\blacktriangledown$ ] pour le diminuer.

# **Mettre un appel en attente et le récupérer**

Pour mettre un appel en attente ou le récupérer, appuyez sur <**Attente**> ou sur <sup>&</sup>lt;**Retour ligne**<sup>&</sup>gt;

### **Passer un deuxième appel**

Si votre forfait le permet, vous pouvez appeler deux personnes en même temps.

- 1. Pour mettre le premier appel en attente, appuyez sur <**Attente**>.
- 2. Appelez le second correspondant en suivant la procédure habituelle.
- 3. Pour basculer d'un appel à l'autre, appuyez sur <**Échange**>.
- 4. Pour mettre fin à l'appel en attente, appuyez sur <**Options**> et sélectionnez **Fin attente**.

5. Pour couper la communication en cours, appuyez sur  $\lceil \cdot \cdot \rceil$ .

Pour plus d'informations, consultez votre opérateur.

### **Prendre un deuxième appel**

Vous pouvez prendre un deuxième appel lorsque vous êtes déjà en ligne si votre forfait le permet et si vous avez activé la fonction de signal d'appel en attente.

[p. 86](#page-88-0) 

- 1. Appuyez sur  $\lceil \bigcirc \rceil$  pour décrocher. Le premier correspondant est automatiquement mis en attente.
- 2. Pour basculer d'un appel à l'autre, appuyez sur <**Échange**>.
- 3. Pour mettre fin à l'appel en attente, appuyez sur <**Options**> et sélectionnez **Fin attente**.
- 4. Pour couper la communication en cours, appuyez sur  $\lceil \mathcal{L} \rceil$ .

### **Fonction Haut-parleur**

Le haut-parleur vous permet de téléphoner en maintenant l'appareil à une certaine distance.

Appuyez sur [Centre], puis sur <**Oui**> pour activer le haut-parleur. Appuyez de nouveau sur [Centre] pour revenir à l'écouteur.

### **Options en ligne**

Appuyez sur <**Options**> pour accéder aux fonctions suivantes pendant un appel :

- • **Haut-parleur**/**Normale** : activez le haut-parleur ou revenez en mode normal.
- • **Basculer sur le kit piéton**/**Basculer sur le téléphone** : basculez l'appel sur un kit Bluetooth mains libres, piéton ou voiture, ou revenez au téléphone. [p. 89](#page-91-2)
- • **Menu** : accédez aux fonctions des menus du téléphone.

*Fonctions d'appel*

- • **Secret**/**Normal** : désactivez momentanément le micro du téléphone afin que votre correspondant ne puisse plus vous entendre, ou rétablissez la liaison.
- **DTMF Non**/**DTMF Oui** : activez ou désactivez les tonalités des touches.

Pour communiquer avec certains répondeurs ou systèmes téléphoniques informatisés, l'option **DTMF Oui** doit être activée.

- **Envoi DTMF** : envoyez les tonalités DTMF (Dual tone multi-frequency) par groupe. Les tonalités DTMF sont utilisées pour la numérotation par fréquences vocales, émises lors de la pression des touches numériques. Cette option facilite la saisie d'un mot de passe ou d'un numéro de compte lors d'un appel à un système automatisé, tel qu'un service bancaire téléphonique.
- • **Contacts** : accédez à la liste des contacts.
- • **Ajouter** : entamez une conférence téléphonique en ajoutant un correspondant en attente à l'appel en cours. Cinq personnes peuvent participer simultanément à une conférence.
- • **Transférer** : basculez l'appel en cours vers le correspondant en attente. Vos deux correspondants peuvent communiquer entre eux, sans vous.

Pour plus d'informations, consultez votre opérateur.

- • **Fin attente** : coupez la communication en attente.
- • **Sélectionner un** : sélectionnez l'un des participants de la conférence. Vous pouvez ensuite utiliser les options suivantes :

**Appel séparé** : conversez en privé avec le participant sélectionné, tandis que les autres poursuivent la conférence. A la fin de l'entretien privé, sélectionnez **Ajouter** pour réunir tous les participants.

**Retirer** : retirez le participant sélectionnez de la conférence.

# <span id="page-35-0"></span>*Fonctions des menus*

<span id="page-35-1"></span>*Liste des options des menus*

### <span id="page-35-2"></span>**Journal d'appels** *(Menu 1)*

Ce menu vous permet de consulter la liste des appels manqués, composés ou reçus, ainsi que la durée des communications. Vous pouvez également connaître leur coût, si votre carte SIM le permet.

Pour y accéder, appuyez sur [Centre] en mode veille et sélectionnez **Journal d'appels**.

### <span id="page-35-3"></span>**Contacts récents** *(Menu 1.1)*

Ce menu présente les derniers appels composés, manqués ou reçus.

### **Accéder à un journal d'appels**

- 1. Appuyez sur [Gauche] ou [Droite] pour changer de type d'appels.
- 2. Appuyez sur [Haut] et [Bas] pour parcourir la liste.

3. Appuyez sur [Centre] pour afficher les détails d'un appel ou sur  $\lceil \searrow \rceil$  pour composer un numéro.

### **Options des journaux d'appels**

Lorsque les détails d'un appel sont affichés, appuyez sur <**Options**> pour accéder aux fonctions suivantes :

- •**Appel** : composer le numéro
- • **Enregistrer n° dans** : stocke le numéro dans le répertoire.
- • **Envoyer message** : envoyez un SMS, e-mail ou un MMS au numéro sélectionné.
- • **Supprimer** : supprime le journal d'appels sélectionné ou tous les journaux d'appels.

### <span id="page-35-4"></span>**Appels en absence** *(Menu 1.2)*

Ce menu permet d'afficher les derniers appels auxquels vous n'avez pas répondu.
## **Appels émis** *(Menu 1.3)*

Ce menu permet d'afficher les numéros des dernières personnes que vous avez appelées.

## **Appels reçus** *(Menu 1.4)*

Ce menu permet d'afficher les numéros des dernières personnes qui vous ont appelé.

## **Tout supprimer** *(Menu 1.5)*

Ce menu permet de supprimer le contenu des journaux de chaque type d'appels.

- 1. Appuyez sur [Centre] pour sélectionner le ou les type(s) d'appels à effacer.
- 2. Appuyez sur <**Suppr.**>.
- 3. Appuyez sur <**Oui**> pour confirmer la suppression.

# **Durée d'appel** *(Menu 1.6)*

Ce menu affiche la durée des appels composés et reçus. La durée réelle facturée par votre opérateur peut varier.

• **Durée dernier appel** : affichez la durée de votre dernière communication.

- • **Total émis** : affichez la durée totale de tous les appels composés.
- **Total reçus** : affichez la durée totale de tous les appels recus.

Pour remettre les compteurs de durée des appels à zéro, appuyez sur <**Réinit.**> Pour cette opération, le mot de passe du téléphone est nécessaire.

Ce mot de passe est initialement réglé sur **00000000**, mais vous pouvez le modifier.  $\triangleright$  [p. 91](#page-93-0)

# **Coût d'appel** *(Menu 1.7)*

Cette fonctionnalité permet de connaître le coût de vos appels. Il s'affiche uniquement si la fonction est prise en charge par votre carte SIM. Notez que ces informations ne sont pas destinées à la facturation de vos communications.

• **Coût dernier appel** : vérifiez le coût de votre dernière communication.

- • **Coût total** : affichez le coût total de tous vos appels. Si le coût total dépasse le montant maximum choisi dans l'option **Régler coût maximal**, vous devez réinitialiser le compteur avant de pouvoir téléphoner à nouveau.
- **Coût maximal** : affiche le montant choisi dans l'option **Régler coût maximal**.
- **Réinitialiser compteurs** : remettez les compteurs de coûts à zéro.
- • **Régler coût maximal** : fixez le montant que vos communications ne doivent pas dépasser.
- • **Prix**/**unité**: indiquez le tarif de l'unité téléphonique utilisé lors du calcul du coût des communications.

Pour plus d'informations, consultez votre opérateur.

# **Répertoire** *(Menu 2)*

Vous pouvez enregistrer des numéros dans les mémoires de la carte SIM et du téléphone. Bien que distinctes, ces mémoires sont utilisées conjointement et réunies en une seule entité appelée Répertoire.

Pour y accéder, appuyez sur [Centre] en mode veille et sélectionnez **Répertoire**.

#### **Liste des contacts** *(Menu 2.1)*

Ce menu permet de rechercher des contacts dans le répertoire.

#### **Recherche d'un contact**

- 1. Entrez les premières lettres du nom recherché.
- 2. Sélectionnez un contact dans la liste.
- 3. Naviguez jusqu'à un numéro, puis appuyez sur  $\lceil \searrow \rceil$  pour le composer ou sur [Centre] pour modifier les coordonnées de ce contact.

### **Options du répertoire**

Lorsque les coordonnées d'un contact sont affichées, appuyez sur <**Options**> pour accéder aux fonctions suivantes :

- **Modifier** : modifiez les coordonnées du contact affiché.
- **Envoyer message** : envoyez un SMS, e-mail ou un MMS au numéro sélectionné.
- • **Copier** : copiez le contact dans la mémoire du téléphone ou dans la carte SIM.
- **Envoyer par Bluetooth** : envoyez les coordonnées de ce contact par Bluetooth.
- **Supprimer** : effacez le contact sélectionné.

## <span id="page-38-0"></span>**Ajouter nouveau contact** *(Menu 2.2)*

Ce menu permet d'inscrire un nouveau contact dans le répertoire.

#### **Enregistrer un contact dans la mémoire du téléphone**

- 1. Sélectionnez **Téléphone**.
- 2. Modifiez les paramètres ou entrez des renseignements sur le contact.
	- • **Prénom**/**Nom** : renseignez le nom de la personne.
	- • **Mobile**/**Domicile**/**Bureau**/**Fax**/ **Autre** : entrez un numéro dans l'une de ces catégories.
	- • **e-mail** : entrez des adresses électroniques.
	- **Photo appelant** : choisissez une image ou une séquence vidéo à utiliser exclusivement pour les appels de cette personne.
	- • **Sonnerie** : choisissez une sonnerie spéciale à utiliser exclusivement pour les appels de cette personne.
	- • **Groupe d'appels** : affectez ce contact à un groupe d'appels.
	- **Mémo** : ajoutez des renseignements sur la personne.
- 3. Appuyez sur <**Enreg.**> pour enregistrer ce contact.

#### **Enregistrer un contact dans la carte SIM**

- 1. Sélectionnez **SIM**.
- 2. Entrez les coordonnées du contact.
	- • **Répert.** : renseignez le nom de la personne.
	- **N° de téléphone** : ajoutez un numéro.
	- **Emplacement** : affectez un numéro d'emplacement.

Pour lui affecter une photo, une sonnerie ou un groupe d'appels, le contact doit être enregistré dans la mémoire du téléphone.

3. Appuyez sur <**Enreg.**> pour enregistrer ce contact.

# **Groupe d'appels** *(Menu 2.3)*

Ce menu permet de classer vos contacts en groupes d'appel.

## **Créer un groupe d'appels**

1. Appuyez sur <**Options**> et sélectionnez **Ajouter**.

- 2. Entrez le nom du groupe.
- 3. Sélectionnez la ligne Photo appelant, puis une image ou un clip vidéo.
- 4. Sélectionnez la ligne Sonnerie, puis choisissez une mélodie.
- 5. Appuyez sur <**Enreg.**> pour sauvegarder le groupe.

### **Ajouter des membres à un groupe d'appels**

- 1. Sélectionnez un groupe.
- 2. Appuyez sur <**Ajouter**>.
- 3. Appuyez sur [Centre] pour sélectionner les contacts à lui ajouter.
- 4. Appuyez sur <**Sélect.**<sup>&</sup>gt;

## **Gérer les groupes d'appels**

Dans la liste des groupes, appuyez sur <sup>&</sup>lt;**Options**> pour accéder aux fonctions suivantes :

- • **Voir** : affichez les membres du groupe sélectionné.
- •**Ajouter** : ajoutez un nouveau groupe.
- • **Modifier** : modifiez les propriétés du groupe.

- • **Envoyer message** : envoyez un SMS, un e-mail ou un MMS aux membres du groupe de votre choix.
- **Supprimer** : effacez le groupe sélectionné ou tous les groupes. Les membres de ce groupe ne seront pas supprimés du répertoire.

## **Numérotation rapide** *(Menu 2.4)*

Ce menu permet d'attribuer une touche numérique (2 à 9) à huit numéros fréquemment composés.

#### **Attribuer des entrées de numérotation rapide**

- 1. Sélectionnez une touche entre **2** et **9**. La touche **1** est réservée à votre serveur de messagerie vocale.
- 2. Sélectionnez le contact désiré dans la liste.
- 3. S'il y a plusieurs numéros, sélectionnezen un.

## **Gérer la numérotation rapide**

Dans l'écran Numérotation rapide, appuyez sur <**Options**> pour accéder aux fonctions suivantes :

- • **Ajouter** : affectez un numéro à une touche libre.
- **Voir** : vérifiez le nom et le numéro affectés à une touche.
- • **Changer** : affectez un autre numéro à une touche.
- • **Supprimer** : effacez le réglage de numérotation rapide d'une touche.

#### **Composer des entrées de numérotation rapide**

En mode veille, maintenez appuyée la touche correspondante.

## **Ma carte de visite** *(Menu 2.5)*

Ce menu permet de créer votre propre carte de visite et de l'envoyer à d'autres personnes.

#### **Enregistrer votre carte de visite**

La procédure de création d'une carte de visite est identique à celle qui permet d'enregistrer un numéro dans la mémoire du téléphone. ▶ [p. 36](#page-38-0)

#### **Options des cartes de visite**

Après l'enregistrement de la carte de visite, appuyez sur <**Options**> pour accéder aux fonctions suivantes :

- • **Modifier** : modifiez le contenu de la carte.
- **Envoyer** : envoyez la carte de visite par Bluetooth.
- • **Échanger les cartes de visite** : procédez à un échange de cartes de visite avec une autre personne via Bluetooth.
- •**Supprimer** : effacez la carte de visite.

## **Numéro personnel** *(Menu 2.6)*

Cette fonction vous permet de vérifier vos propres numéros de téléphone et de les nommer. Les changements effectués ici <sup>n</sup>'affectent pas les numéros de l'abonné présents dans la carte SIM.

### **Gestion** *(Menu 2.7)*

Ce menu permet de gérer les contacts dans le répertoire.

- • **Enregistrement par défaut** : choisissez un emplacement mémoire par défaut pour enregistrer les contacts. Si vous sélectionnez **Demander à l'enregistrement**, le téléphone vous demandera de choisir un emplacement à chaque enregistrement d'un numéro.
- • **Tout copier** : copiez tous les contacts stockés dans la carte SIM dans la mémoire du téléphone.
- • **Tout supprimer** : effacez tous les contacts de la mémoire de votre téléphone, de la carte SIM, ou des deux.

• **État mémoire** : vérifiez le nombre de contacts stockés dans la mémoire du téléphone et dans la carte SIM.

## **Numéro de service** *(Menu 2.8)*

Ce menu permet d'afficher la liste des services spéciaux accordés par votre opérateur, dont les numéros des services d'urgence, de l'annuaire et de la messagerie vocale. Ce menu n'est disponible que si votre carte SIM prend en charge les services spéciaux.

- 1. Naviguez jusqu'au numéro désiré, puis appuyez sur <**Voir**>.
- 2. Appuyez sur <**Appeler**> ou sur  $\lceil \searrow \rceil$ .

# **Applis/Accessoires** *(Menu 3)*

Ce menu vous permet de jouer aux jeux Java et d'écouter des fichiers musicaux. Vous pouvez également profiter de fonctionnalités très pratiques, telles que le mémo vocal, les alarmes, la calculatrice, le convertisseur, le minuteur et le chronomètre.

Pour y accéder, appuyez sur [Centre] en mode veille et sélectionnez **Applis/ Accessoires**.

## **Lecteur de musique** *(Menu 3.1)*

Ce menu vous permet d'écouter de la musique. Pour commencer, vous devez enregistrer des fichiers musicaux dans la mémoire de votre téléphone.

## **Télécharger et recevoir de la musique**

Vous pouvez lire des fichiers aux formats \*.mp3 et \*.aac.

Pour enregistrer des fichiers musicaux dans la mémoire de votre téléphone :

- •Téléchargez via le WAP sans fil ▶ [p. 53](#page-55-0)
- • Téléchargez depuis un ordinateur à l'aide du logiciel Samsung PC Studio (en option). Guide de l'utilisateur Samsung PC Studio
- • Recevez des fichiers via une connexion Bluetooth active  $\blacktriangleright$  [p. 91](#page-93-1)

Les fichiers téléchargés ou reçus sont stockés dans le dossier **Musique**. **>** [p. 68](#page-70-0)

### **Créer une liste de lecture**

- 1. Dans l'écran du lecteur audio, appuyez sur <**Options**>, puis choisissez **Ajouter à la liste**→ **Ajouter tout** ou **Ajouter des fichiers**.
- 2. Pour **Ajouter des fichiers**, appuyez sur [Centre] pour cocher les fichiers à ajouter, puis sur <**Sélect.**<sup>&</sup>gt;
- 3. Appuyez sur <**Retour**> pour revenir à l'écran du lecteur audio.

### <span id="page-43-0"></span>**Ecouter la musique**

Dans l'écran du lecteur audio, appuyez sur [Centre].

Pendant la lecture, utilisez les touches suivantes :

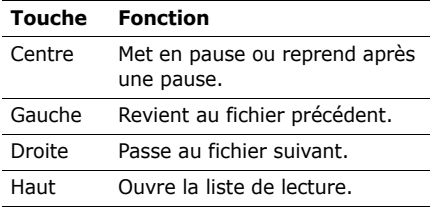

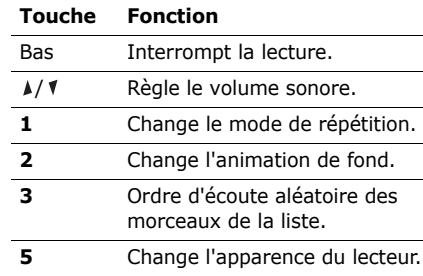

## **Options du lecteur audio**

Dans l'écran du lecteur audio, appuyez sur <sup>&</sup>lt;**Options**> pour accéder aux fonctions suivantes :

- • **Lecture**/**Pause** : commencez l'écoute ou mettez en pause.
- **Ouvrir liste** : ouvrez la liste de lecture.
- • **Aller à Musique** : ouvrez le dossier **Musique**.
- • **Envoyer par Bluetooth** : envoyez ce fichier par Bluetooth.

- • **Définir comme** : ce fichier servira de sonnerie ou de mélodie identifiant un correspondant inscrit dans le répertoire.
- **Retirer de la liste** : retirez le fichier sélectionné de la liste d'écoute.
- **Réglages** : modifiez les paramètres par défaut de la lecture des fichiers musicaux.

**Mode répétition** : choisissez un mode de répétition.

**Mode aléatoire** : choisissez l'ordre d'écoute aléatoire des morceaux de la liste.

**Arrière-plan** : changez l'animation de fond.

**Apparence** : choisissez l'apparence du lecteur.

**Volume** : choisissez un niveau sonore.

• **Propriétés** : accédez aux propriétés du fichier.

# **Ouvrir la liste d'écoute**

Dans l'écran du lecteur, appuyez sur [Haut]. Appuyez sur <**Options**> pour accéder aux fonctions suivantes :

- •**Lecture** : écoutez le fichier sélectionné.
- • **Ajouter à la liste** : ajoutez des fichiers à la liste de lecture.
- • **Changer l'ordre** : positionnez le fichier sélectionné à l'emplacement désiré dans la liste.
- **Supprimer** : retirez le fichier sélectionné ou tous les fichiers de la liste d'écoute.
- • **Propriétés** : accédez aux propriétés du fichier.

## **Mémo vocal** *(Menu 3.2)*

Ce menu vous permet d'enregistrer des mémos vocaux.

## **Enregistrer un mémo vocal**

1. Appuyez sur [Centre] pour commencer à enregistrer.

2. Parlez dans le microphone.

Pour interrompre momentanément l'enregistrement ou pour reprendre après une pause, appuyez sur [Centre].

- 3. Pour arrêter l'enregistrement, appuyez sur <**Arrêter**> ou sur [Bas]. Le mémo vocal est automatiquement sauvegardé.
- 4. Pour vérifier le mémo, appuyez sur [Centre]. Pour en enregistrer un autre, appuyez sur [Haut].

### <span id="page-45-0"></span>**Ecouter un mémo vocal**

- 1. Dans l'écran Mémo vocal, appuyez sur <sup>&</sup>lt;**Options**> et sélectionnez **Ouvrir la liste vocale**.
- 2. Sélectionnez un mémo vocal.

Pendant la lecture, utilisez les touches suivantes :

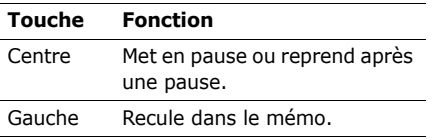

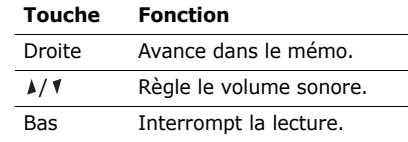

#### **Changer de mode d'enregistrement**

Vous pouvez modifier le mode d'enregistrement des mémos vocaux. La durée maximale de l'enregistrement dépend de ce paramètre. Avant d'enregistrer, appuyez sur <**Options**> et choisissez **Réglages** <sup>→</sup> un mode d'enregistrement.

- • **Limité pour MMS** : vous pouvez enregistrer un mémo vocal destiné à être ajouté à un MMS.
- • **Temps d'enregistrement maxi.** : durée maximale possible pour l'enregistrement d'un mémo vocal.

# **Applis Java/Jeux** *(Menu 3.3)*

Ce menu permet d'accéder aux jeux et applications Java fournis avec le téléphone ou téléchargés. ▶ [p. 63](#page-65-0)

### **Fuseaux horaires** *(Menu 3.4)*

Ce menu permet de définir votre fuseau horaire et de connaître l'heure dans d'autres parties du monde.

### **Définir votre fuseau horaire**

- 1. Dans la carte du monde, appuyez sur [Gauche] ou [Droite] pour sélectionner la ville désirée. L'écran affiche l'heure et la date locales du fuseau horaire sélectionné.
- 2. Appuyez sur [Centre] pour rester sur ce fuseau horaire.

## **Appliquer l'heure d'été**

- 1. Dans l'écran de la carte, appuyez sur <sup>&</sup>lt;**Options**> et sélectionnez **Régler l'heure d'été**.
- 2. Appuyez sur [Centre] pour sélectionner les fuseaux horaires désirés.
- 3. Appuyez sur <**Enreg.**>.

## **Réveil** *(Menu 3.5)*

Ce menu permet de programmer des alarmes. Le type d'alarme normale correspond aux paramètres sélectionnés dans le profil. Le réveil matin n'est pas affecté par les paramètres du profil.

### **Programmer une alarme**

- 1. Sélectionnez un type d'alarme.
- 2. Définissez chaque option de l'alarme :
	- •**Réveil** : activez l'alarme.
	- • **Heure réveil** : entrez l'heure à laquelle l'alarme doit se déclencher.
	- • **AM/PM** : sélectionnez une heure **AM** (avant midi) ou **PM** (après midi) dans le format horaire de 12 heures.
	- • **Répéter** : choisissez une option de répétition.
	- • **Sonnerie alarme** : sélectionnez une tonalité.
- 3. Appuyez sur <**Enreg.**>.

### **Eteindre l'alarme**

- • S'il ne s'agit pas du réveil matin, appuyez sur n'importe quelle touche.
- Pour le réveil matin, appuyez sur <sup>&</sup>lt;**Confir.**> ou sur [Centre].

Appuyez sur n'importe quelle touche, sauf <**Confir.**> et [Centre] pour que l'alarme se remette à sonner au bout de 5 minutes.

## **Alarmes avec le téléphone éteint**

Dans l'écran Réveil, sélectionnez **Activation auto.**→ **Activé**.

Si le téléphone est éteint au moment de l'alarme, il s'allume automatiquement et la sonnerie retentit.

## **Désactiver une alarme**

- 1. Sélectionnez l'alarme à désactiver.
- 2. Sélectionnez **Désactivé** dans la ligne **Réveil**.

## **Calculatrice** *(Menu 3.6)*

Ce menu permet d'effectuer les opérations arithmétiques de base : addition, soustraction, multiplication et division.

- 1. Entrez le premier nombre.
	- • Appuyez sur <**.()**> pour insérer une virgule ou une parenthèse.
	- • Pour déplacer le curseur, appuyez sur  $\lceil * \rceil$  ou sur  $\lceil # \rceil$ .
- 2. Pour accéder à la fonction arithmétique désirée, utilisez les touches de navigation.
- 3. Entrez le deuxième nombre de l'opération.
- 4. Pour afficher le résultat, appuyez sur [Centre].
- 5. Si nécessaire, recommencez à partir de l'étape 2 pour continuer le calcul.

## **Convertisseur** *(Menu 3.7)*

Ce menu permet d'effectuer les conversions courantes, par exemple de devises ou de températures.

1. Sélectionnez un convertisseur.

- 2. Appuyez sur [Gauche] ou [Droite] pour sélectionner l'unité d'origine, puis appuyez sur [Bas].
- 3. Entrez la valeur à convertir, puis appuyez sur [Bas].
	- Appuyez sur  $[*/]$  pour insérer une virgule.
	- Appuyez sur  $[#]$  pour définir une température positive (+) ou négative  $(-)$ .
- 4. Appuyez sur [Gauche] ou [Droite] pour sélectionner l'unité de conversion désirée.

Le résultat de la conversion s'affiche à l'écran.

 $\nabla$  Pour la conversion de devises, vous pouvez afficher et définir les taux de change en appuyant sur <**Voir le taux**>.

## **Minuteur** *(Menu 3.8)*

Ce menu permet de définir la durée du compte à rebours que le téléphone doit effectuer. Le téléphone signale ensuite l'expiration du délai par une sonnerie.

## **Déclencher le minuteur**

- 1. Appuyez sur <**Régler**>.
- 2. Sélectionnez la durée d'attente désirée, puis appuyez sur <**OK**>.
- 3. Pour lancer le décompte, appuyez sur [Centre].

## **Arrêter le minuteur**

- • Appuyez sur n'importe quelle touche lorsque la sonnerie du minuteur retentit.
- • Appuyez sur [Centre] dans l'écran du Minuteur pour arrêter le décompte avant le délai prévu.

## **Chronomètre** *(Menu 3.9)*

Ce menu permet de mesurer le temps écoulé. La durée maximale mesurée est de 10 heures.

- 1. Pour lancer le chronomètre, appuyez sur [Centre].
- 2. Pour définir un temps intermédiaire, appuyez sur [Centre]. Vous pouvez spécifier jusqu'à 4 temps intermédiaires.

## **SIM AT** *(Menu 3.0)*

Ce menu est disponible si vous possédez une carte SIM AT qui prend en charge les menus des cartes SIM AT (Application Tool Kit) et qui fournit des services supplémentaires (informations, météo, résultats sportifs, loisirs et guidage). Ces services peuvent varier selon le forfait souscrit auprès de votre opérateur. Pour plus d'informations, consultez la documentation de votre carte SIM ou contactez votre opérateur.

# <span id="page-49-0"></span>**SMS** *(Menu 4)*

Le menu **SMS** permet d'envoyer et de recevoir des SMS. Vous y trouverez également les messages de diffusion.

Pour ouvrir ce menu, appuyez sur [Centre] en mode veille et sélectionnez **SMS**.

## **Créer un SMS** *(Menu 4.1)*

Ce menu permet de rédiger et d'envoyer des SMS.

Le service de messages courts (SMS) permet d'envoyer et de recevoir des messages qui peuvent contenir des éléments simples (images, mélodies et animations).

### **Créer et envoyer un SMS**

- 1. Rédigez le message, puis appuyez sur [Centre].
	- Le nombre maximal de caractères autorisés dans un SMS varie selon les opérateurs. Si votre message excède le nombre maximal de caractères autorisés, votre téléphone le divise en plusieurs parties.
		- Vous pouvez accéder à différentes options en appuyant sur <**Options**>.  $\triangleright$  section suivante
- 2. Entrez le numéro du destinataire.Pour envoyer le message à plusieurs personnes, renseignez d'autres champs de destinataires.
- 3. Appuyez sur [Centre] pour envoyer le message.

#### **Utiliser des options pendant la rédaction d'un SMS**

Pendant la rédaction d'un message, appuyez sur <**Options**> pour accéder aux fonctions suivantes :

- • **Enreg. + envoi** : envoyez le message, puis enregistrez-le dans le dossier **Envoyés**.
- **Envoyer** : envoyez le message.
- • **Insérer** : ajoutez un modèle de SMS, un contact du répertoire, un favori WAP ou des adresses URL.
- **Ajouter image**/**Ajouter animation**/ **Ajouter mélodie** : ajoutez une image simple, une image animée ou une mélodie.
- **Enregistrer dans** : enregistrez le message dans un autre dossier.
- • **Choix de langue** : changez la langue utilisée en mode de saisie T9.
- • **Style du texte** : modifiez les attributs du texte.
- • **Mode de saisie** : changez le mode de saisie du texte.

## **Mes SMS** *(Menu 4.2)*

Ce menu permet d'accéder aux messages reçus, envoyés ou dont l'envoi a échoué.

## **Boîte de réception** *(Menu 4.2.1)*

Ce dossier contient tous les messages que vous avez reçus.

#### **Afficher un message**

Les icônes apparaissant dans la liste vous renseignent sur la nature des messages :

- •**SMS**
- •**Message vocal**
- •Message de diffusion provenant de votre opérateur
- • Accusé de réception de vos messages envoyés
- $\nabla$  **En fonction du système DRM (Gestion des** droits d'auteur) en vigueur, certains messages accompagnés de contenu WAP ne pourront pas être transférés.
	- Le symbole **!** accolé à un message signale une priorité élevée. Une icône de message de couleur grise signale une priorité basse.

#### **Options des messages**

Lorsqu'un message est affiché, appuyez sur <sup>&</sup>lt;**Options**> pour accéder aux fonctions suivantes :

### **SMS**

- • **Répondre** : répondez à l'expéditeur par SMS, e-mail ou MMS.
- • **Transférer** : transférez ce message à une autre personne.
- •**Supprimer** : effacez le message.
- **Vers téléphone**/**Vers carte SIM**: déplacez le message entre la carte SIM et la mémoire du téléphone.
- **Copier adresse** : récupérez les URL, les adresses e-mail et les numéros de téléphone contenus dans le message.
- **Extraire objet** : enregistrez le contenu multimédia du message dans la mémoire du téléphone.
- **Protection** : protégez ce message contre toute tentative de suppression ou déverrouillez-le. Vous ne pouvez protéger que les messages stockés dans la mémoire de votre téléphone.

• **Bloquer le numéro** : ajoutez le numéro de l'expéditeur à la liste de blocage afin de rejeter tous ses futurs messages.

#### **Messages de diffusion**

- • **Enregistrer** : conservez le message dans la mémoire du téléphone.
- • **Copier adresse** : récupérez les URL, les adresses électroniques et les numéros de téléphone contenus dans le message.
- •**Supprimer** : effacez le message.

### **Rapports d'envoi**

- • **Copier adresse** : récupérez les URL, les adresses électroniques et les numéros de téléphone contenus dans l'accusé de réception.
- •**Supprimer** : effacez le rapport d'envoi.
- • **Protection** : protégez ce rapport contre toute tentative de suppression ou déverrouillez-le.

#### **Brouillons** *(Menu 4.2.2)*

Ce dossier contient les messages que vous avez enregistrés pour les envoyer ultérieurement.

Dès que vous sélectionnez un message, il <sup>s</sup>'ouvre en mode d'édition afin que vous puissiez le modifier et l'envoyer.

### **Boîte d'envoi** *(Menu 4.2.3)*

Ce dossier contient les messages que le téléphone est en train d'envoyer ou n'a pas réussi à envoyer.

Lorsqu'un message est affiché, appuyez sur <sup>&</sup>lt;**Options**> pour accéder aux fonctions suivantes :

- **Renvoyer** : retentez l'envoi du message.
- **Transférer** : transférez ce message à une autre personne.
- **Copier adresse** : récupérez les URL, les adresses électroniques et les numéros de téléphone contenus dans le message.
- **Supprimer** : effacez le message.
- **Protection** : protégez ce message contre toute tentative de suppression ou déverrouillez-le.

### **Envoyés** *(Menu 4.2.4)*

Ce dossier stocke les messages que vous avez envoyés.

Lorsqu'un message est affiché, appuyez sur <sup>&</sup>lt;**Options**> pour accéder aux fonctions suivantes :

- • **Transférer** : transférez ce message à une autre personne.
- • **Copier adresse** : récupérez les URL, les adresses email et les numéros de téléphone contenus dans le message.
- •**Supprimer** : effacez le message.
- • **Protection** : protégez ce message contre toute tentative de suppression ou déverrouillez-le.

#### **Mes dossiers** *(Menu 4.2.5)*

Ce menu permet de créer de nouveaux dossiers pour classer vos messages.

#### **Créer un dossier**

- 1. Appuyez sur <**Oui**>.
- 2. Saisissez le nom du groupe et appuyez sur <**OK**>.

#### **Options des dossiers**

Dans la liste des dossiers, appuyez sur <sup>&</sup>lt;**Options**> pour accéder aux fonctions suivantes :

- •**Ouvrir** : ouvrez le dossier sélectionné.
- **Ajouter un dossier** : ajoutez un nouveau dossier.
- **Renommer le dossier** : modifiez le nom du dossier.
- **Supprimer** : effacez le dossier sélectionné.

#### **Modèles** *(Menu 4.3)*

Ce menu permet de créer des modèles de SMS avec les phrases que vous utilisez fréquemment afin de les insérer dans vos futurs messages.

## **Créer un modèle**

- 1. Sélectionnez un emplacement vide.
- 2. Rédigez le message, puis appuyez sur <**OK**>.

## **Options des modèles**

Dans la liste des modèles, appuyez sur <sup>&</sup>lt;**Options**> pour accéder aux fonctions suivantes :

- **Modifier** : modifiez le modèle sélectionné.
- **Envoyer** : créez et envoyez un nouveau message.
- • **Supprimer** : effacez le modèle sélectionné.
- •**Nouveau** : ajoutez un nouveau modèle.

## **Tout supprimer** *(Menu 4.4)*

Ce menu vous permet de supprimer individuellement le contenu de chaque dossier de messages.

1. Appuyez sur [Centre] pour sélectionner les dossiers à vider.

Appuyez deux fois sur la touche pour pouvoir spécifier les types de messages à supprimer.

2. Appuyez sur <**Suppr.**>.

- 3. Appuyez sur [Centre] pour cocher la case permettant de supprimer les messages protégés, puis appuyez sur <**Oui**>.
- 4. Appuyez sur <**Oui**> pour confirmer la suppression.

## **Réglages** *(Menu 4.5)*

Ce menu permet de définir plusieurs options des services de messagerie.

#### **SMS** *(Menu 4.5.1)*

Vous pouvez configurer les paramètres par défaut du service SMS.

• **Options d'envoi** : définissez les options d'envoi des SMS :

**Chemin de réponse** : autorisez vos destinataires à vous répondre via votre serveur SMS.

**Accusé de réception** : demandez au réseau de vous signaler la réception de vos messages par leurs destinataires.

**Type d'alphabet** : sélectionnez un type de codage des caractères. Si vous choisissez **Automatique**, le téléphone passe automatiquement du codage GSM au codage Uni-Code dès que vous saisissez un caractère Unicode. Le codage Unicode réduit de moitié environ le nombre maximal de caractères autorisés dans un message. Si ce menu <sup>n</sup>'apparaît pas, votre téléphone utilise le codage Automatique par défaut.

**Sélection du support** : selon votre réseau, choisissez entre **GSM** ou **GPRS favori**.

- • **Liste bloquée** : stockez les numéros dont vous souhaitez rejeter les messages.
- • **Profil courant** : sélectionnez un profil de configuration SMS.
- • **Paramètres du profil** : définissez les propriétés de chaque profil.

**Centre serveur** : enregistrez ou modifiez le numéro de votre serveur SMS.

**Dest. par déf.** : entrez le destinataire à utiliser par défaut. Il apparaîtra dans le premier champ **Destinataire**.

**Type par défaut** : définissez le type de message par défaut. Le réseau est en mesure de convertir les messages au format sélectionné.

**Valid. par défaut** : définissez la durée de conservation de vos messages par le serveur SMS.

**Nom du profil** : nommez le profil.

#### **Message infos** *(Menu 4.5.2)*

Vous pouvez modifier les paramètres de réception des messages de diffusion.

- **Réception** : décidez si vous souhaitez recevoir ou non les messages d'information.
- **Liste codes** : indiquez les canaux dont vous souhaitez recevoir les messages de diffusion. Pour plus d'informations, contactez votre opérateur.
- • **Langue** : choisissez vos langues préférées pour l'affichage des messages de diffusion.

# **État mémoire** *(Menu 4.6)*

Ce menu permet de connaître la quantité de mémoire utilisée par chaque dossier de messages.

## <span id="page-55-0"></span>**i-mode** *(Menu 5)*

Dans ce menu, vous pouvez utiliser le navigateur i-mode, envoyer et recevoir des messages e-mails et MMS et accéder aux applications Java.

Pour accéder à ce menu, appuyez sur [Centre] en mode veille et sélectionnez **i-mode**, ou appuyez sur <**i-mode**>.

### **mode** *(Menu 5.1)*

Ce menu permet d'accéder au menu principal de l'i-mode.

### **A propos de l'i-mode**

Grâce à cette fonctionnalité spéciale, vous pouvez parcourir vos magazines préférés, réserver des places de spectacle et des chambres d'hôtel pour vos vacances, découvrir des clubs et des associations, télécharger des jeux et des sonneries à des tarifs préférentiels et envoyer des emails attrayants avec des photos.

Toutes ces opérations sont économiques car, avec i-mode, seul le volume de données échangé vous est facturé, au lieu de la durée de vos connexions.

Pour lancer le navigateur rapidement, maintenez appuyée la touche [Centre] en mode veille.

### **Utilisation du navigateur i-mode**

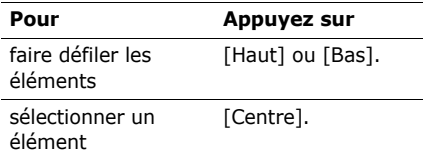

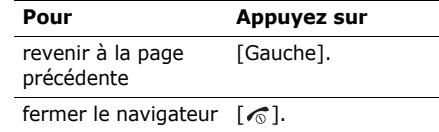

- Dans un écran i-mode, le fonctionnement des touches dépend du contenu affiché.
	- Vous pouvez répondre à un appel tout en utilisant la fonction i-mode. Dès que vous raccrochez, l'écran de fonctions que vous utilisiez avant l'appel réapparaît.

## **Options du navigateur**

Diverses options sont disponibles lorsque vous utilisez le navigateur i-mode. Appuyez sur <**Menu**> pour accéder aux options suivantes :

- • **Ajouter favori** : ajoutez la page WAP affichée à vos favoris.
- • **Sites favoris** : affichez la liste des favoris.
- • **Enreg. image** : enregistre une image de la page WAP ouverte.
- • **Sauver page** : enregistre la page WAP affichée.
- • **Enreg. tél/adr** : enregistrez le numéro de téléphone ou l'adresse électronique sélectionné(e) dans le répertoire.
- **Info certificat** : accédez au certificat du serveur de la page en cours, s'il s'agit d'une page SSL (Secure Sockets Layer).
- **Recherche sites** : entrez une adresse URL ou sélectionnez-en une dans l'historique des adresses visitées.
- **Actualiser** : rafraîchissez la page affichée pour mettre son contenu à jour.
- • **Adresse page** : affichez l'adresse URL de la page WAP ouverte.
- **Envoi par e-mail** : envoyez l'adresse URL de la page ouverte à une autre personne par e-mail.

## **e-mail/MMS** *(Menu 5.2)*

Ce menu vous permet d'utiliser les services de messagerie e-mail et MMS.

Pour y accéder rapidement, appuyez sur <**e-mail**> en mode veille.

#### **Ecrire e-mail** *(Menu 5.2.1)*

Vous pouvez créer et envoyer un message, et lui joindre de nombreux types de fichiers multimédias.

#### **Création et envoi d'un e-mail**

- 1. Sélectionnez le champ **Destinataire:1**.
- 2. Entrez l'adresse électronique, puis appuyez sur [Centre].
- 3. Sélectionnez le champ **Objet**.
- 4. Rédigez l'objet du e-mail, puis appuyez sur [Centre].
- 5. Sélectionnez le champ **Texte**.
- 6. Rédigez le texte du e-mail, puis appuyez sur [Centre].

Pour insérer des pictogrammes dans le texte, appuyez sur <**Options**> et choisissez **Pictogrammes**.

Pour simplifier la saisie du texte, vous pouvez utiliser la fonction copier/coller.

- section suivante
- 7. Sélectionnez le champ **Pièces jointes**.
- 8. Sélectionnez une option d'ajout et ajoutez des fichiers image, vidéo ou audio.

9. Sélectionnez **Envoyer** pour expédier le e-mail.

#### **Copier et coller du texte**

- 1. Pendant la saisie, placez le curseur à côté du texte à copier.
- 2. Appuyez sur <**Options**> et sélectionnez **Mode sélection**.
- 3. Appuyez sur <**Début**>.
- 4. Mettez le texte en surbrillance comme vous le souhaitez à l'aide des touches de navigation et appuyez sur [Centre].
- 5. Sélectionnez **Copier** pour copier le texte en surbrillance. Vous pouvez également copier la totalité du texte du message en choisissant **Tout copier**.
- 6. Déplacez le curseur à l'endroit où vous souhaitez coller le texte copié.
- 7. Appuyez sur <**Options**> et sélectionnez **Coller**.

#### <span id="page-58-0"></span>**Utilisation des options de la messagerie**

Lors de la création d'un e-mail, appuyez sur <sup>&</sup>lt;**Menu**> pour accéder aux fonctions suivantes :

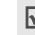

Selon le champ sélectionné dans l'écran de message, les options disponibles varient.

- •**Envoyer** : envoyez le message.
- • **Enregistrer** : le e-mail est stocké dans le dossier **A envoyer**.
- • **Ajouter image** : joignez un fichier image au message.
- • **Ajouter sonnerie** : joignez un fichier audio au message.
- • **Joindre vidéo** : joignez un fichier vidéo au message.
- • **Suppr. pièce jointe** : retire un fichier joint.
- • **Lire/Voir le fichier** : écoutez ou regardez un fichier joint.
- • **Répertoire** : récupérez une adresse électronique stockée dans votre répertoire.
- • **Ajouter destinat.** : ajoutez de nouvelles adresses de destinataires.
- • **Ajouter Cc** : ajoutez de nouveaux destinataires en copie.
- **Ajouter Cci** : ajoutez de nouveaux destinataires en copie cachée.
- • **Changer destinat.** : modifiez une adresse Cc ou Cci en adresse de Destinataire.
- **Changer Cc** : modifiez une adresse Destinataire ou Cci en adresse Cc.
- **Changer Cci** : modifiez une adresse Destinataire ou Cc en adresse Cci.
- • **Suppr. adresse** : efface l'adresse sélectionnée.
- **Joindre en-tête** : joignez un en-tête, désigné dans l'option **En-tête** des paramètres e-mail.
- •**Joindre signature**: joignez votre signature, désignée dans l'option **Signature** des paramètres e-mail.
- • **Supprimer texte** : efface le texte du message.
- •**Supprimer** : efface le message.

#### **Ecrire MMS** *(Menu 5.2.2)*

Le service MMS (Multimedia Message Service) permet d'envoyer et de recevoir des messages contenant une combinaison de texte, d'image, de son et de vidéo, d'un téléphone à un autre ou à une adresse électronique.

Vous ne pouvez pas ajouter du contenu multimédia que vous avez acheté sur Internet à une diapositive SMIL.

#### **Création et envoi d'MMS**

- 1. Dans la liste du menu Ecrire, choisissez **Aiouter élément** → une option d'ajout.
- 2. Ajoutez du texte ou un élément multimédia.
- 3. Pour ajouter d'autres éléments, appuyez sur <**Menu**> et répétez les étapes 1 et  $2.$
- 4. Lorsque vous avez terminé, appuyez sur <sup>&</sup>lt;**Envoyer**>.
- 5. Sélectionnez le champ **Destinataire:1**.
- 6. Entrez un numéro de téléphone ou une adresse électronique, puis appuyez sur [Centre].

- 7. Sélectionnez le champ **Objet**.
- 8. Entrez l'objet de votre message, puis appuyez sur [Centre].
- 9. Pour modifier le message, sélectionnez le champ **MMS** et appuyez sur <**Menu**<sup>&</sup>gt; pour accéder aux options suivantes :
	- • **Ajouter élément** : ajoutez du texte, des images, des sons ou des vidéos.
		- Selon le type de fichier ou le système DRM (Gestion des droits d'auteur) en vigueur, certains fichiers peuvent être impossibles à transférer.
	- **Supprimer élément** : efface l'élément multimédia sélectionné.
	- **Lire les sons** : écoutez le fichier audio sélectionné.
	- **Envoyer** : envoyez le message.
	- • **Enregistrer** : le message est stocké dans le dossier **A envoyer**.
	- • **Aperçu** : affiche la diapositive composée.

• **Ajouter diapo** : ajoutez des diapositives. Lorsque le message comporte plusieurs diapositives, vous pouvez passer de l'une à l'autre en appuyant sur [Gauche] et [Droite].

**Ajouter une diapo** : ajoutez une nouvelle diapositive, après celle qui est sélectionnée.

**Insérer une diaposi** : insérez une nouvelle diapositive, avant celle qui est sélectionnée.

- • **Supprimer diapo** : retirez la diapositive sélectionnée.
- **Couleur du texte** : choisissez la couleur du texte du message.
- • **Couleur du fond** : choisissez la couleur de l'arrière-plan de la diapositive.
- • **Taille image** : choisissez la taille d'affichage de l'image.

**Taille réelle** : l'image s'affiche en taille réelle.

**Ajustée au cadre** : l'image est mise à l'échelle pour s'ajuster à la zone d'affichage.

**Proportionnelle** : l'image est mise à l'échelle pour que sa hauteur ou sa largeur la plus grande soit égale à celle de la zone d'affichage.

**Coupée** : l'image est mise à l'échelle pour que sa hauteur ou sa largeur la plus courte soit égale à celle de la zone d'affichage.

- • **Options** : changez la durée d'affichage de chaque élément du message (diapo, texte ou image).
- • **Taille éléments** : modifiez la taille de la zone d'affichage. Pour déplacer la bordure, appuyez sur [Haut] ou [Bas].
- **Permuter éléments** : changez l'ordre d'affichage de l'image et du texte.
- • **Diapo précédente** : revient à la diapositive précédente.
- • **Diapo suivante** : passe à la diapositive suivante.
- 10. Lorsque vous avez terminé, appuyez sur <sup>&</sup>lt;**Envoyer**>.
- 11. Sélectionnez **Envoyer** pour envoyer le message.

#### **Options des messages**

Pendant la composition d'un message MMS, vous pouvez accéder à de nombreuses options en appuyant sur <**Menu**>. [p. 56](#page-58-0)

#### **e-mails/MMS reçus** *(Menu 5.2.3)*

Ce menu vous permet d'accéder aux e-mail et MMS recus.

- $\nabla$  Selon le système DRM (Gestion des droits d'auteur), certains messages accompagnés de contenu WAP ne pourront pas être transférés.
	- Lorsque la boîte de réception est saturée, les nouveaux messages e-mail et MMS écrasent les anciens messages déjà lus.

Dans l'écran d'un e-mail ou d'un MMS, appuyez sur <**Menu**> pour accéder aux options suivantes :

- • **Répondre** : envoyez une réponse à l'expéditeur.
- • **Rép txt reçu** : envoyez une réponse à l'expéditeur en incluant son message.
- • **Répondre à tous** : envoyez une réponse à l'expéditeur et à tous les autres destinataires du message.

- • **Rép tout txt reçu** : envoyez une réponse à l'expéditeur et à tous les autres destinataires en incluant le message.
- **Transférer** : transférez ce message à une autre personne.
- •**Supprimer** : effacez le message affiché.
- • **Enreg. adresse** : enregistre l'adresse de l'expéditeur dans le répertoire.
- • **Enreg. tél/adr** : enregistrez le numéro de téléphone ou l'adresse électronique sélectionné(e) dans le répertoire.
- • **Envoi par e-mail** : créez un nouveau message.
- • **Enreg. sonnerie** : enregistrez le fichier audio qui se trouve en pièce jointe.
- • **Enreg pièce jointe** : enregistrez la pièce jointe (image, vidéo ou audio) dans la mémoire de votre téléphone.
- • **Copier message**: copiez le contenu du message.
- • **Copier objet** : copiez l'objet du message.
- • **Copier adresse** : copiez l'adresse du message.
- • **Lecture msg animé** : affichez les diapositives SMIL d'un MMS.
- • **Parcourir msg animé** : affiche les diapos animées en mode d'édition.
- • **Protéger O/N** : protégez ce message contre toute tentative de suppression ou déverrouillez-le.

Dans la liste des messages, appuyez sur <sup>&</sup>lt;**Menu**> pour accéder aux options suivantes :

- • **Afficher tous** : affiche tous les messages reçus.
- •**Afficher non lus** : n'affiche que les messages non lus.
- • **Afficher lus** : n'affiche que les messages déjà lus.
- • **Aff. protégés** : n'affiche que les messages protégés.
- • **Supprimer un** : effacez le message sélectionné.
- • **Supprimer mail lu** : efface tous les messages lus, sauf ceux qui sont protégés.
- **Tout supprimer** : effacez tous les messages.
- • **Supprimer tout + Pr.** : efface tous les messages, y compris ceux qui sont protégés.
- **Tri par titre** : trie les messages par titres.
- **Tri par adresse** : trie les messages par adresses.
- **Tri par date** : trie les messages par dates.

#### **Envoyés** *(Menu 5.2.4)*

Ce menu vous permet d'accéder aux e-mail et MMS que vous avez envoyés.

Lorsque la boîte des messages envoyés est saturée, les nouveaux messages e-mail et MMS écrasent les anciens messages déjà lus.

Lorsqu'un message est affiché, appuyez sur <sup>&</sup>lt;**Menu**> pour accéder aux options suivantes :

- • **Modifier** : modifiez le message, puis envoyez-le.
- •**Supprimer** : effacez le message affiché.
- • **Enreg. adresse** : enregistre l'adresse du destinataire dans le répertoire.
- • **Enreg. tél/adr** : enregistrez le numéro de téléphone ou l'adresse électronique sélectionné(e) dans le répertoire.
- • **Envoi par e-mail** : créez un nouveau message.
- • **Copier message**: copiez le contenu du message.
- • **Copier objet** : copiez l'objet du message.
- • **Lecture msg animé** : affichez les diapositives SMIL d'un MMS.
- • **Parcourir msg animé** : affiche les diapos animées en mode d'édition.
- • **Protéger O/N** : protégez ce message contre toute tentative de suppression ou déverrouillez-le.

Dans la liste des messages, appuyez sur <sup>&</sup>lt;**Menu**> pour accéder aux options suivantes :

- • **Tri par titre** : trie les messages par titres.
- • **Tri par adresse** : trie les messages par adresses.

- **Tri par date** : trie les messages par dates.
- **Supprimer un** : effacez le message sélectionné.
- **Tout supprimer** : effacez tous les messages.
- • **Supprimer tout + Pr.** : efface tous les messages, y compris ceux qui sont protégés.

#### **A envoyer** *(Menu 5.2.5)*

Ce menu permet d'accéder aux e-mails et MMS que vous avez enregistrés ou pas encore envoyés.

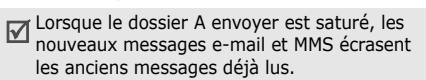

Dans la liste des messages, appuyez sur <sup>&</sup>lt;**Menu**> pour accéder aux options suivantes :

- • **Supprimer un** : effacez le message sélectionné.
- • **Tout supprimer** : effacez tous les messages.

## **Select. recherche** *(Menu 5.2.6)*

Ce menu permet de sélectionner les parties de messages que vous souhaitez récupérer sur le serveur : l'adresse de l'expéditeur, l'objet ou le texte du message.

### **Vérif. nvx msgs** *(Menu 5.2.7)*

Ce menu permet de vérifier la présence de nouveaux messages (e-mails et MMS) sur le serveur i-mode et de les récupérer.

#### **Paramétrer** *(Menu 5.2.8)*

Ce menu permet de modifier la configuration de l'envoi et de la réception des e-mails et des MMS.

- • **En-tête** : entrez l'en-tête à insérer au début du texte de votre message. Si vous sélectionnez **Attache auto**, cet entête sera automatiquement inséré à tous vos messages sortants.
- • **Signature** : entrez la ligne à insérer à la fin du texte de votre message. Si vous sélectionnez **Attache auto**, cette signature sera automatiquement insérée à tous vos messages sortants.
- • **Marq. réponse** : entrez les caractères ou les mots à insérer au début de votre message d'origine lorsque vous répondez ou transférez un message.
- **Jeu auto** : définissez la lecture automatique d'un son, d'une vidéo ou d'une diapositive animée à l'ouverture des messages.
- **Réception auto** : configurez le téléphone pour qu'il récupère les nouveaux messages auprès du serveur dès leur réception.
- • **Récep. pièce jointe** : sélectionnez la catégorie de pièces jointes que vous désirez recevoir.
- **Données jointes** : recevez des fichiers MFi (format pour i-mode) joints aux messages.
- • **Etat paramétrage** : vérifiez la configuration actuelle de votre messagerie.
- • **Retour** : quitte le menu **Paramétrer** pour revenir au niveau de menu précédent.

#### **Mémoire** *(Menu 5.2.9)*

Ce menu permet d'afficher la quantité totale de mémoire disponible et celle qu'occupe déjà chaque dossier de messages.

**Retour** *(Menu 5.2.0)*

Ce menu permet de quitter le menu **e-mail/ MMS**.

#### <span id="page-65-0"></span>**Applis Java** *(Menu 5.3)*

Vous pouvez utiliser le navigateur i-mode pour télécharger des jeux et des MIDlets (applications Java destinées aux téléphones mobiles) depuis diverses sources et les stocker dans votre téléphone.

Dans la liste des applications, appuyez sur <sup>&</sup>lt;**Menu**> pour accéder aux fonctions Java suivantes :

- • **Réglages** : choisissez si la description des applications doit être affichée avant le téléchargement.
- • **Effacer toutes** : supprimez toutes les applications Java.
- • **Statut mémoire** : vérifiez la quantité de mémoire utilisée et celle disponible pour le stockage des applications Java.

- • **Historique** : affiche les informations de suivi d'une application Java.
- **A propos** : affiche la version et les informations de copyright de Java VM sur votre téléphone.

Dans la liste des applications, appuyez sur <sup>&</sup>lt;**Options**> pour accéder aux fonctions suivantes :

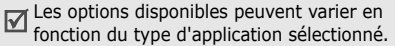

- • **Propriétés** : affiche les propriétés de l'application.
- **Mise à jour** : met l'application sélectionnée à niveau.
- **Effacer** : effacez l'application.
- • **Usage réseau** : choisissez si l'application doit ou non se connecter au réseau pendant son exécution, s'il s'agit d'une application en ligne.
- • **Démarrage auto** : décidez si l'application doit démarrer automatiquement dès qu'elle est sélectionnée.

## **SMS** *(Menu 5.4)*

Ce menu vous permet d'accéder directement au menu **SMS**.  $\triangleright$  [p. 47](#page-49-0)

## **Sites favoris** *(Menu 5.5)*

Ce menu permet d'accéder aux adresses URL des sites WAP que vous avez enregistrés dans la liste des favoris au cours de vos navigations.

Dans la liste des favoris, appuyez sur <sup>&</sup>lt;**Menu**> pour accéder aux fonctions suivantes :

- •**Aller à** : affiche la page du favori.
- • **Copier adresse** : copiez l'adresse URL du favori.
- • **Modifier titre** : modifiez l'appellation du favori.
- • **Envoi par e-mail** : envoyez le favori dans un message.
- • **Supprimer un** : effacez le favori sélectionné.
- **Tout supprimer** : effacez tous les favoris.

### **Recherche sites** *(Menu 5.6)*

Ce menu permet d'accéder à un site WAP en saisissant son adresse URL manuellement ou en la sélectionnant dans l'historique de votre navigation.

### **Pages sauvées** *(Menu 5.7)*

Ce menu vous permet d'ouvrir la liste des pages WAP enregistrées.

Pendant l'affichage d'une page, appuyez sur <sup>&</sup>lt;**Menu**> pour accéder aux options suivantes :

- • **Enreg. image** : enregistre une image de la page.
- **Editer légende** : modifiez le titre de la page.
- **Info certificat** : accédez au certificat du serveur de la page.
- **Adresse page** : affiche l'adresse URL de la page.
- • **Protéger O/N** : empêchez la suppression de la page.
- •**Supprimer** : effacez la page.

Dans la liste des pages, appuyez sur <sup>&</sup>lt;**Menu**> pour accéder aux options suivantes :

- •**Aller à** : ouvrez la page sélectionnée.
- • **Editer légende** : modifiez l'appellation de la page sélectionnée.
- • **Protéger O/N** : empêche la suppression de la page sélectionnée.
- • **Supprimer un** : effacez la page sélectionnée.
- **Tout supprimer** : effacez toutes les pages enregistrées.
- •**Supprimer tout + Pr.** : efface toutes les pages enregistrées, y compris celles qui sont protégées.

# **Réglages** *(Menu 5.8)*

Utilisez ce menu pour modifier les réglages de connexions et d'affichage du navigateur.

• **Délai connexion** : configurez le téléphone pour qu'il se déconnecte automatiquement après une certaine durée d'inactivité.

- • **Affichage images** : décidez si le téléphone affiche ou non les images des pages WAP.
- **Mots entiers** : décidez si le téléphone renvoie le texte des pages WAP à la ligne pour qu'il s'ajuste à l'écran ou s'il l'affiche tel quel.
- • **Certificats** : affichez la liste de tous les certificats de serveur reçus lors de vos connexions, ou validez ou invalidez le certificat sélectionné.
- **Info mobile** : décidez si le téléphone doit envoyer ses informations au serveur WAP lorsque vous naviguez sur le WAP sans fil.
- **Lecture vidéo auto** : choisissez si le téléphone lit ou non les vidéos automatiquement à la fin de leur téléchargement.
- • **Etat paramétrage** : vérifiez votre configuration actuelle.
- • **Retour** : quittez le menu **Réglages** pour revenir au menu précédent.

# **Espace perso** *(Menu 6)*

Le menu **Espace perso** permet d'accéder aux images, aux séquences vidéos et aux fichiers audio stockés dans la mémoire du téléphone.

Pour y accéder, appuyez sur [Centre] en mode veille et sélectionnez **Espace perso**.

Conformément au système DRM (Gestion des droits d'auteur numériques) en vigueur, certains éléments multimédias téléchargés sur le WAP ou reçus par MMS ne peuvent être lus qu'avec une clé de licence.

## **Images/Photos** *(Menu 6.1)*

Ce menu affiche les photos prises avec le téléphone et les images téléchargées, reçues dans des messages ou importées depuis un ordinateur.

## **Afficher une image**

- 1. Sélectionnez un dossier d'images.
- 2. Sélectionnez une image.

## **Diaporama**

Vous pouvez afficher les photos d'un dossier sous forme de diaporama, un affichage successif de chaque cliché.

- 1. Sélectionnez **Album photo**.
- 2. Appuyez sur <**Options**>, puis choisissez **Diaporama**.
- 3. Choisissez une option d'intervalle. Le diaporama commence.
- 4. Appuyez sur <**Arrêter**> pour l'interrompre.

## **Options des images**

Lorsqu'une image est affichée, appuyez sur <sup>&</sup>lt;**Options**> pour accéder aux fonctions suivantes :

- **Liste** : revenez à la liste des images.
- • **Envoyer** : envoyez le fichier par e-mail, MMS ou Bluetooth.
- • **Définir comme** : faites de cet élément votre fond d'écrans ou associez-le à l'identifiant d'un correspondant inscrit dans le répertoire.
- •**Supprimer** : supprimez le fichier.
- •**Renommer** : modifiez le nom du fichier.
- • **Déplacer vers mes images**/**Déplacer vers photos**/**Déplacer vers images téléchargées** : déplacez le fichier dans un autre dossier.
- • **Partage Bluetooth** : le ou les fichiers sélectionnés sont accessibles aux autres périphériques Bluetooth.
- • **Protection** : protégez ce fichier contre toute tentative de suppression ou déverrouillez-le.
- • **Propriétés** : accédez aux propriétés du fichier.

## **Vidéos** *(Menu 6.2)*

Ce menu affiche les clips vidéo filmés avec le téléphone, téléchargés, reçus dans des messages ou importés depuis un ordinateur.

Les clips vidéo filmés avec d'autres appareils, tels que des caméscopes, risquent de ne pas fonctionner correctement sur votre téléphone.

### **Regarder un clip vidéo**

- 1. Sélectionnez un dossier de fichiers vidéo.
- 2. Sélectionnez un clip vidéo.

Pendant la lecture, utilisez les touches suivantes :

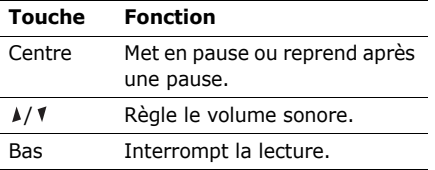

## **Options vidéo**

Après la lecture, appuyez sur <**Options**<sup>&</sup>gt; pour accéder aux fonctions suivantes :

- •**Liste** : revenez à la liste des vidéos.
- • **Envoyer** : envoyez le fichier par e-mail, MMS ou Bluetooth.
- • **Définir comme** : définissez la séquence vidéo comme fond d'écran pour l'écran principal, comme sonnerie ou comme identifiant pour un correspondant inscrit dans le répertoire.
- •**Supprimer** : supprimez le fichier.
- •**Renommer** : modifiez le nom du fichier.
- • **Déplacer vers mes vidéos**/**Déplacer vers vidéos**/**Déplacer vers vidéos téléchargées** : déplacez le fichier dans un autre dossier.
- **Partage Bluetooth** : le ou les fichiers sélectionnés sont accessibles aux autres périphériques Bluetooth.
- • **Protection** : protégez ce fichier contre toute tentative de suppression ou déverrouillez-le.
- • **Propriétés** : accédez aux propriétés du fichier.

## <span id="page-70-0"></span>**Musique** *(Menu 6.3)*

Ce menu permet d'accéder aux fichiers de musique téléchargés ou importés depuis votre ordinateur.

Sélectionnez un fichier. Le lecteur audio s'ouvre.  $\triangleright$  [p. 41](#page-43-0)

#### **Sons** *(Menu 6.4)*

Ce menu affiche les mémos vocaux enregistrés avec le téléphone et les séquences audio téléchargées, reçues dans des messages ou importées depuis un ordinateur.

#### **Ecouter un clip audio**

- 1. Sélectionnez un dossier de fichiers audio.
- 2. Sélectionnez un clip audio. Pour les mémos vocaux, voir **Mémo vocal**.
	- $\blacktriangleright$  [p. 43](#page-45-0)

## **Options audio**

Pendant l'écoute d'un clip audio, appuyez sur <**Options**> pour accéder aux fonctions suivantes :

- •**Liste** : revenez à la liste des sons.
- **Envoyer** : envoyez le fichier par e-mail, MMS ou Bluetooth.
- **Définir comme** : ce fichier servira de sonnerie ou de mélodie identifiant un correspondant inscrit dans le répertoire.
- •**Supprimer** : supprimez le fichier.
- •**Renommer** : modifiez le nom du fichier.
- • **Déplacer vers sons favoris**/**Déplacer vers sons téléchargés**/**Déplacer vers liste vocale** : déplacez le fichier dans un autre dossier.
- • **Partage Bluetooth** : le ou les fichiers sélectionnés sont accessibles aux autres périphériques Bluetooth.
- • **Protection** : protégez ce fichier contre toute tentative de suppression ou déverrouillez-le.
- **Propriétés** : accédez aux propriétés du fichier.

## **Autres fichiers** *(Menu 6.5)*

Les fichiers que vous avez reçus mais qui ne sont pas compatibles avec votre téléphone sont stockés dans ce dossier. Ils ne peuvent pas être ouverts depuis le téléphone. Les formats non supportés incluent les fichiers \*.doc, \*.ppt et \*.txt.

Dans la liste des fichiers, appuyez sur <sup>&</sup>lt;**Options**> pour accéder aux fonctions suivantes :

• **Envoyer** : envoyez ce fichier par Bluetooth.
- • **Supprimer** : supprimez le fichier sélectionné ou tous les fichiers.
- •**Renommer** : modifiez le nom du fichier.
- • **Partage Bluetooth** : le ou les fichiers sélectionnés sont accessibles aux autres périphériques Bluetooth.
- **Protection** : protégez ce fichier contre toute tentative de suppression ou déverrouillez-le.
- **Propriétés** : accédez aux propriétés du fichier.

# **État mémoire** *(Menu 6.6)*

Ce menu permet de connaître l'occupation de la mémoire par les éléments multimédias de chaque dossier. Appuyez sur [Gauche] ou [Droite] pour afficher l'état de la mémoire par taille ou par nombre d'éléments stockés.

# **Calendrier** *(Menu 7)*

Le menu **Calendrier** vous permet de gérer votre emploi du temps dans le téléphone.

Pour y accéder, appuyez sur [Centre] en mode veille et sélectionnez **Calendrier**.

### **Sélectionnez un jour dans le calendrier**

Lorsque vous ouvrez le menu **Calendrier**, l'affichage mensuel apparaît avec la date du jour encadrée en bleu.

- • Pour changer de jour, appuyez sur [Gauche] ou [Droite].
- • Pour changer de semaine, appuyez sur [Haut] ou [Bas].
- • Pour changer de mois, appuyez sur  $\lceil \Delta / \sqrt{2} \rceil$ .

# **Créer un élément**

Vous pouvez inscrire des éléments, des anniversaires, des mémos et des tâches dans le calendrier. Chaque jour peut contenir plusieurs éléments.

# **Entrer un nouvel événement planifié**

- 1. Sélectionnez une date dans le calendrier.
- 2. Appuyez sur <**Options**>, puis choisissez **Créer**→ **Rendez-vous**.
- 3. Entrez les renseignements ou modifiez les paramètres :
	- • **Objet** : entrez l'intitulé de l'élément planifié.
	- **Détails** : entrez les détails de l'événement planifié.
	- • **Date de début** et **Heure de début** : entrez la date et l'heure du début de l'élément planifié.
	- **AM/PM** : sélectionnez une heure **AM** (avant midi) ou **PM** (après-midi) pour le format horaire de 12 heures.
	- **Date de fin** et **Heure de fin** : entrez la date et l'heure de la fin de l'élément planifié.
	- **AM/PM** : sélectionnez une heure **AM** (avant midi) ou **PM** (après-midi) pour le format horaire de 12 heures.
	- • **Emplacement** : entrez des renseignements sur le lieu convenu.
- • **Réveil** : programmez une alarme pour cet élément planifié.
- • **Avant** : définissez de combien de temps l'alarme doit précéder l'élément planifié.
- • **Sonnerie alarme** : sélectionnez une tonalité.
- • **Répéter** : programmez la répétition de l'élément planifié et choisissez une option de fréquence.
- • **Jusqu'à** : si l'élément planifié est récurrent, programmez sa dernière date.
- 4. Appuyez sur <**Enreg.**> pour sauvegarder l'élément planifié.

# **Entrer un anniversaire**

- 1. Sélectionnez une date dans le calendrier.
- 2. Appuyez sur <**Options**>, puis choisissez **Créer**→ **Anniversaire**.
- 3. Entrez les renseignements ou modifiez les paramètres :
	- • **Détails** : entrez des renseignements sur l'anniversaire.
	- •**Date** : entrez la date.

- **Réveil** : programmez une alarme pour cet anniversaire.
- • **Avant** : définissez de combien de temps l'alarme doit précéder l'anniversaire.
- **Heure réveil** : entrez l'heure à laquelle l'alarme doit se déclencher.
- **AM/PM** : sélectionnez une heure **AM** (avant midi) ou **PM** (après-midi) pour le format horaire de 12 heures.
- **Sonnerie alarme** : sélectionnez une tonalité.
- • **Répéter tous les ans** : le téléphone peut vous rappeler l'anniversaire chaque année.
- 4. Appuyez sur <**Enreg.**> pour inscrire cet anniversaire dans le calendrier.

# **Entrer un mémo**

- 1. Sélectionnez une date dans le calendrier.
- 2. Appuyez sur <**Options**>, puis choisissez **Créer**→ **Mémo**.
- 3. Rédigez le mémo, puis appuyez sur <sup>&</sup>lt;**Enreg.**>.

# **Entrer une tâche**

- 1. Sélectionnez une date dans le calendrier.
- 2. Appuyez sur <**Options**>, puis choisissez **Créer**→ **Tâche**.
- 3. Entrez les renseignements ou modifiez les paramètres :
	- • **Tâche** : entrez les détails de la tâche.
	- **Date de début** : entrez la date de début.
	- **Date d'échéance** : entrez la date à laquelle la tâche doit être terminée.
	- • **Choix priorité** : choisissez un niveau de priorité.
- 4. Appuyez sur <**Enreg.**> pour sauvegarder la tâche.

# **Consulter le calendrier**

Dès que des éléments sont inscrits dans le calendrier, les icônes correspondantes et le nombre d'éléments pour le jour sélectionné apparaissent en bas du calendrier.

- •Evénement planifié
- •← Tâche
- •**曲** Anniversaire
- •l≒∦ Mémo

# **Afficher un élément**

- 1. Dans le calendrier, sélectionnez la date dont vous souhaitez consulter les éléments.
- 2. Sélectionnez un élément pour afficher ses détails.
- 3. Appuyez sur [Gauche] ou [Droite] pour accéder aux autres éléments programmés le même jour.

Lorsqu'un élément est affiché, appuyez sur <sup>&</sup>lt;**Options**> pour accéder aux fonctions suivantes :

- •**Modifier** : modifiez l'élément.
- •**Créer** : ajoutez un nouvel élément.
- • **Envoyer par Bluetooth** : envoyez l'élément par Bluetooth.
- **Mode d'affichage** : changez le mode d'affichage du calendrier.
- •**Supprimer** : effacez l'élément.

• **État mémoire** : accédez aux informations relatives à la mémoire utilisée par les éléments du calendrier.

# **Options du calendrier**

Dans le calendrier, appuyez sur <**Options**<sup>&</sup>gt; pour accéder aux fonctions suivantes :

- • **Mode d'affichage** : changez le mode d'affichage du calendrier.
- •**Créer** : ajoutez un nouvel élément.
- • **Voir** : entrez la date du jour ou la date à laquelle vous souhaitez accéder.
- •**Trier par** : triez les éléments par type.
- • **Supprimer** : effacez des éléments stockés dans le calendrier à l'aide de différentes options.

Les éléments récurrents ne peuvent être supprimés qu'en affichage journalier.

- • **Événements manqués** : affichez les éléments dont l'alarme est restée sans réponse.
- • **État mémoire** : accédez aux informations relatives à la mémoire utilisée par les éléments du calendrier.

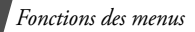

### **Modes d'affichage des éléments du calendrier**

Vous pouvez choisir d'afficher le calendrier en vue journalière ou hebdomadaire. Appuyez sur <**Options**> et sélectionnez **Mode d'affichage** → une vue.

# **Aperçu jour**

Vous pouvez consulter les éléments de la date sélectionnée. Les icônes suivantes indiquent le statut des éléments :

- •Alarme programmée
- •Elément récurrent
- • $\bigcirc$  Priorité des tâches  $\bigcirc$  : élevée,  $\bigcirc$ : normale,  $\bigcirc$ : basse)
- •■ Tâche terminée

Sélectionnez un élément pour afficher ses détails.

# **Aperçu semaine**

Vous pouvez consulter les éléments de la semaine sélectionnée. Dans l'emploi du temps, chaque événement planifié est signalé par une cellule. Sélectionnez une cellule dans le jour désiré.

# **Photo/Vidéo** *(Menu 8)*

Vous pouvez utiliser le module photographique intégré à votre téléphone pour prendre des photos et pour filmer des séquences vidéo.

Pour accéder à ce menu, appuyez sur [Centre] en mode veille et sélectionnez **Photo/Vidéo** ou maintenez la touche [[ $\overline{a}$ ] enfoncée.

- Ne prenez pas de photos de personnes sans leur autorisation.
	- Ne prenez pas de cliché dans les endroits où les appareils photo sont interdits.
	- Ne prenez pas de photos susceptibles de ne pas respecter la vie privée des individus.

# <span id="page-76-0"></span>**Photographier**

Vous pouvez prendre des photos selon différents modes. L'appareil produit des images au format JPEG.

Lorsque vous prenez une photo à la lumière directe du soleil ou dans des conditions de surexposition, des zones d'ombres risquent d'apparaître sur l'image.

# **Prise de photo avec le clapet ouvert**

- 1. Pour allumer le module, ouvrez le menu **Photo/Vidéo** ou maintenez la touche [ อา ] enfoncée.
- 2. Procédez aux réglages nécessaires.
	- •Appuyez sur  $\langle P \rangle$  pour accéder aux options photographiques.
		- section suivante
	- Le clavier permet de modifier certains réglages et de changer de mode.
		- [p. 76](#page-78-0)
- 3. Appuyez sur [Centre] ou [co] pour prendre une photo. La photo est enregistrée dans le dossier **Album photo**.

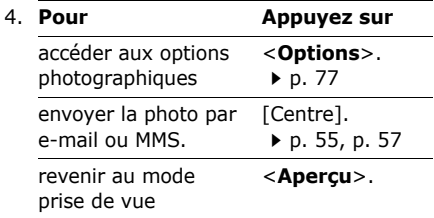

# **Options photographiques en mode prise de vue**

En mode prise de vue, appuyez sur  $\langle \cdot \rangle$ pour accéder aux fonctions suivantes :

- • **Enregistrer vidéo** : basculez en mode caméscope.
- • **Mode capture** : photographiez dans les modes suivants :

**Prise unique** : un seul cliché en mode normal. Vous pouvez activer ou désactiver l'enregistrement automatique de vos clichés.

**Mode rafale** : une série de clichés successifs. Vous pouvez choisir le nombre de clichés désirés et la vitesse de prise de vue.

**Mode mosaïque** : plusieurs clichés fondus dans un même cadre. Vous pouvez choisir la présentation.

- • **Effets** : modifiez la gamme de couleurs ou appliquez des effets spéciaux.
- • **Cadres** : appliquez un cadre d'ornement.
- • **Minuteur** : définissez un délai d'attente avant la prise d'une photo.

- • **Aller dans Album photo** : ouvrez le dossier **Album photo**.
- • **Réglages** : modifiez les réglages photographiques par défaut. **Taille** : sélectionnez la taille d'image.

**Qualité** : sélectionnez la qualité d'image.

**Capture** : sélectionnez un écran d'aperçu.

**Son obturateur** : choisissez le son qui sera émis lorsque vous appuierez sur l'obturateur.

**Son zoom** : activez ou désactivez l'effet sonore du zoom.

**Son luminosité** : activez ou désactivez l'effet sonore du réglage de la luminosité.

• **Raccourcis** : affichez les fonctions des touches disponibles en mode prise de vue.

## <span id="page-78-0"></span>**Fonctionnement du clavier en mode prise de vue**

Les touches du clavier permettent de modifier les réglages photographiques en mode prise de vue.

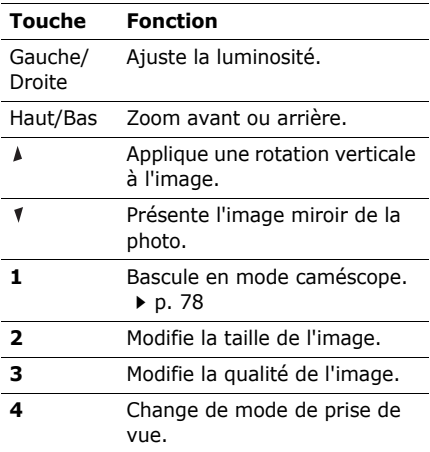

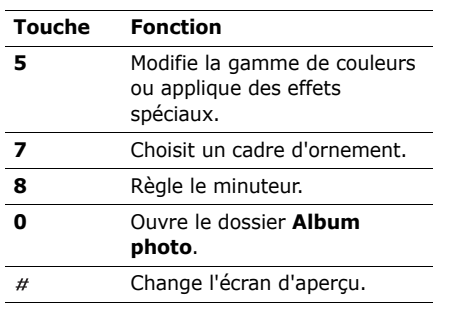

# <span id="page-79-0"></span>**Options des photos**

Après l'enregistrement d'une photo, appuyez sur <**Options**> pour accéder aux fonctions suivantes :

- **Voir** : accédez à l'une des photos prises en mode rafale.
- • **Autre photo** : revenez en mode prise de vue.
- • **Envoyer** : envoyez le fichier par e-mail, MMS ou Bluetooth.
- • **Définir comme** : faites de la photo votre fond d'écran ou associez-la à l'identifiant d'un correspondant inscrit dans le répertoire.
- •**Supprimer** : supprimez le fichier.
- •**Renommer** : modifiez le nom du fichier.
- • **Aller dans Album photo** : ouvrez le dossier **Album photo**. ▶ [p. 66](#page-68-0)
- • **Protection** : protégez ce fichier contre toute tentative de suppression ou déverrouillez-le.
- **Propriétés** : accédez aux propriétés du fichier.

#### **Photographier avec le téléphone fermé**

- 1. Maintenez la touche [ro] appuyée.
- 2. Appuyez sur  $\lceil A \rceil$  pour faire pivoter l'image verticalement ou sur [  $\blacklozenge$  ] pour obtenir son image miroir.
- 3. Appuyez sur [c]] pour prendre une photo. Le cliché est automatiquement enregistré.

# <span id="page-80-0"></span>**Filmer une séquence vidéo**

Vous pouvez filmer une séquence vidéo et l'enregistrer dans l'appareil.

- 1. En mode prise de vue, appuyez sur [**1**].
- 2. Procédez aux réglages nécessaires.
	- •Appuyez sur  $\langle \cdot \rangle$  > pour accéder aux options photographiques.
		- $\blacktriangleright$  section suivante
	- Le clavier permet de modifier certains réglages et de changer de mode.
		- [p. 79](#page-81-1)
- 3. Appuyez sur [Centre] ou sur [j] pour commencer à enregistrer.
- 4. Appuyez sur [Centre],  $\langle \Box \rangle$  ou [[5]] pour arrêter l'enregistrement. Le film est enregistré dans le dossier **Album vidéo**.

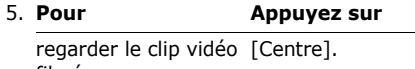

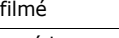

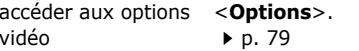

revenir en mode caméscope <sup>&</sup>lt;**Aperçu**>. 5.**Pour Appuyez sur**

## **Options vidéo en mode enregistrement**

En mode caméscope, appuyez sur  $\langle P \rangle$ > pour accéder aux fonctions suivantes :

- • **Prendre une photo** : basculez en mode prise de vue.
- • **Effets** : modifiez la gamme de couleurs ou appliquez des effets spéciaux.
- • **Minuteur** : choisissez un délai d'attente avant la mise en route de l'enregistrement.
- • **Aller dans Album vidéo** : ouvrez le dossier **Album vidéo**.
- • **Réglages** : modifiez les réglages d'enregistrement par défaut.

**Taille** : sélectionnez une taille de cadre. **Capture** : sélectionnez un écran d'aperçu.

**Enregistrement audio** : enregistrez l'image avec le son.

**Son zoom** : activez ou désactivez l'effet sonore du zoom.

**Son luminosité** : activez ou désactivez l'effet sonore du réglage de la luminosité.

• **Raccourcis** : affichez les fonctions des touches disponibles en mode caméscope.

#### <span id="page-81-1"></span>**Utiliser le clavier en mode caméscope**

Les touches du clavier permettent de modifier les réglages photographiques en mode caméscope.

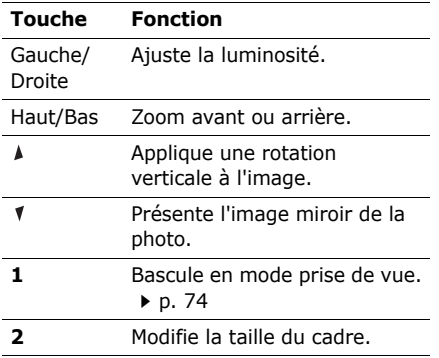

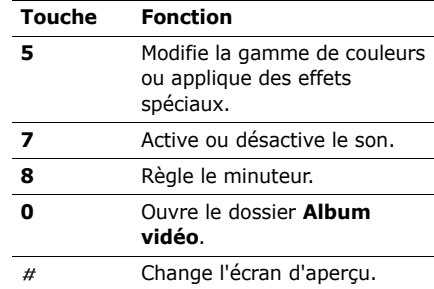

# <span id="page-81-0"></span>**Options vidéo**

Après l'enregistrement d'un clip vidéo, appuyez sur <**Options**> pour accéder aux fonctions suivantes :

- • **Nouvel enregistrement** : revenez en mode caméscope.
- • **Envoyer** : envoyez le fichier par e-mail, MMS ou Bluetooth.
- • **Définir comme** : définissez la séquence vidéo comme fond d'écran pour l'écran principal, comme sonnerie ou comme identifiant pour un correspondant inscrit dans le répertoire.

- •**Supprimer** : supprimez le fichier.
- •**Renommer** : modifiez le nom du fichier.
- **Aller dans Album vidéo** : ouvrez le dossier **Album vidéo**. ▶ [p. 67](#page-69-0)
- • **Protection** : protégez ce fichier contre toute tentative de suppression ou déverrouillez-le.
- **Propriétés** : accédez aux propriétés du fichier.

# **Filmer avec le téléphone fermé**

Vous pouvez continuer à enregistrer des séquences vidéo même après avoir fermé le téléphone en mode caméscope.

- 1. Maintenez la touche [ro] appuyée.
- 2. Appuyez sur  $\lceil A \rceil$  pour faire pivoter l'image verticalement ou sur [  $\blacksquare$ ] pour obtenir son image miroir.
- 3. Appuyez sur [  $\text{D}$  pour filmer une séquence vidéo.
- 4. Appuyez sur [c] pour arrêter l'enregistrement. Le clip vidéo est automatiquement sauvegardé.

# **Réglages** *(Menu 9)*

Le menu **Réglages** contient de nombreuses options destinées à adapter le téléphone à vos préférences et à vos besoins. Vous pouvez également y rétablir ses réglages d'origine.

Pour y accéder, appuyez sur [Centre] en mode veille et sélectionnez **Réglages**.

# **Heure & date** *(Menu 9.1)*

Ce menu permet de modifier la date et l'heure affichées par votre téléphone. Avant de définir ces éléments, indiquez votre fuseau horaire dans le menu **Fuseaux horaires**. **b**  $p. 44$ 

- •**Heure** : entrez l'heure.
- • **AM/PM** : sélectionnez une heure **AM** (avant midi) ou **PM** (après midi) dans le format horaire de 12 heures.
- • **Format de l'heure** : sélectionnez le format d'affichage de l'heure.
- •**Date**: entrez la date du jour.
- • **1er jour de la semaine** : définissez le jour qui débute la semaine dans le calendrier.
- **Mise à jour auto.**: activez la fonction de mise à jour automatique de l'heure. Votre téléphone recevra le code MCC (Mobile Country Code) du réseau et ajustera automatiquement l'heure du pays dans lequel vous voyagez lorsque vous êtes à l'étranger.
	- $\nabla$  L'heure risque cependant de ne pas être mise à jour lorsque vous changez de fuseau horaire tout en restant dans le même pays.

### **Téléphone** *(Menu 9.2)*

De nombreuses fonctions du système de votre téléphone vous permettent d'effectuer des réglages personnalisés.

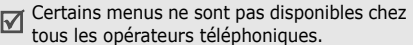

#### **Langue** *(Menu 9.2.1)*

Ce menu permet de choisir la langue du texte affiché à l'écran. Si vous choisissez **Automatique**, le téléphone utilise la langue de la carte SIM.

#### **Message d'accueil** *(Menu 9.2.2)*

Ce menu permet de définir le message d'accueil qui s'affiche brièvement lors de la mise en marche du téléphone.

#### **Raccourcis** *(Menu 9.2.3)*

Les touches de navigation peuvent servir de raccourcis pour accéder directement à certains menus en mode veille. Ce menu permet d'affecter un raccourci à une touche.

#### **Affecter un raccourci à un menu**

- 1. Sélectionnez la touche qui servira de raccourci.
- 2. Sélectionnez le menu à affecter à cette touche.

## **Options des raccourcis**

Appuyez sur <**Options**> pour accéder aux fonctions suivantes :

- • **Changer** : affectez ou changez un raccourci de menu.
- **Supprimer** : désactivez le raccourci affecté à la touche sélectionnée.
- **Tout supprimer** : désactivez tous les raccourcis affectés.

# **Touche volume** *(Menu 9.2.4)*

Ce menu permet de définir si le téléphone désactive la sonnerie ou rejette la communication lorsque vous maintenez la touche [  $\angle$  /  $\sqrt{ }$ ] enfoncée à l'arrivée d'un appel.

# **Autres réglages** *(Menu 9.2.5)*

Vous pouvez activer ou désactiver les fonctions de rappel et de réponse automatiques.

• **Rappel automatique** : votre téléphone effectuera jusqu'à dix tentatives de rappel d'un numéro après un essai infructueux.

- • **Clapet actif** : répondez aux appels en ouvrant simplement le téléphone.
- • **Toutes touches** : répondez aux appels en appuyant sur n'importe quelle touche, sauf sur <**Refuser**> et sur  $\lceil \mathcal{L} \rceil$ .

# **Affichage** *(Menu 9.3)*

Ce menu permet de modifier l'affichage et le rétroéclairage de l'écran.

# **Fonds d'écran** *(Menu 9.3.1)*

Vous pouvez choisir le contenu de l'écran de veille.

- • **Fond d'écran principal** : sélectionnez une image ou un clip vidéo à afficher sur l'écran principal.
- • **Fond d'écran externe** : choisissez l'image à afficher sur l'écran externe.
- • **Position du texte** : choisissez la place du texte à l'écran. Si vous ne souhaitez afficher aucun texte en mode veille, sélectionnez **Désactivé**.
- • **Mode de texte** : sélectionnez un style de police.
- • **Couleur du texte** : sélectionnez la couleur de la police.

• **Pictogramme** : le téléphone affiche une icône graphique sur l'écran de veille, à la place du logo de votre opérateur. Cette option n'est disponible qu'après la réception d'une icône graphique dans un message.

#### **Couleur des menus** *(Menu 9.3.2)*

Vous pouvez choisir un modèle de couleur pour les menus.

#### **Luminosité** *(Menu 9.3.3)*

Vous pouvez adapter la luminosité de l'écran en fonction des conditions d'éclairage.

#### **Rétroéclairage** *(Menu 9.3.4)*

Vous pouvez choisir les durées d'activation du rétroéclairage et de persistance de l'affichage.

- • **Eclairage normal** : sélectionnez la durée de persistance du rétroéclairage de l'écran.
- **Éclairage tamisé** : sélectionnez la durée de persistance de l'affichage en mode tamisé après l'extinction du rétroéclairage de l'écran. Après la durée prédéfinie, l'écran s'éteint.

## **Affichage numérotation** *(Menu 9.3.5)*

Ce menu permet de choisir la couleur de la police utilisée pour la composition des numéros de téléphone.

#### **Affichage informations correspondant** *(Menu 9.3.6)*

Ce menu permet de régler le téléphone pour qu'il affiche les notifications des appels manqués avec les informations sur les derniers appelants. Pour que l'écran externe affiche les informations sur l'appelant, sélectionnez l'option **Ecran externe également**.

# **Sonneries** *(Menu 9.4)*

Ce menu permet de personnaliser différents réglages sonores.

#### **Appels entrants** *(Menu 9.4.1)*

Ce menu permet de modifier les réglages sonores des appels entrants.

- • **Sonnerie** : choisissez la sonnerie des appels.
- • **Volume** : choisissez le niveau sonore de la sonnerie.

• **Type d'indicateur** : sélectionnez le type de sonnerie qui vous signalera l'arrivée des appels.

# **Son du clavier** *(Menu 9.4.2)*

Ce menu vous permet de choisir la tonalité émise par le clavier lorsque vous appuyez sur ses touches.

 Vous pouvez régler le volume sonore des tonalités du clavier à l'aide des touches

 $\left[\right.$  /  $\mathbb{V}$ ] en mode veille.

#### **Son des messages** *(Menu 9.4.3)*

Ce menu vous permet de modifier individuellement les réglages sonores des messages SMS, e-mails/MMS et Infos.

- • **Sonnerie** : choisissez parmi les différentes tonalités proposées.
- • **Type d'indicateur** : choisissez un type d'alerte pour l'arrivée des messages.
- • **Répétition** : choisissez la fréquence de notification de l'arrivée des nouveaux messages.

# **Marche/arrêt** *(Menu 9.4.4)*

Ce menu vous permet de choisir la mélodie jouée par le téléphone lors de sa mise en marche et de son arrêt.

## **Son du clapet** *(Menu 9.4.5)*

Ce menu vous permet de choisir la tonalité émise à l'ouverture et à la fermeture du téléphone.

#### **Mode silencieux** *(Menu 9.4.6)*

Ce menu permet de choisir le type d'alerte utilisé par le téléphone lorsqu'il est en mode silencieux.

#### **Autres sons** *(Menu 9.4.7)*

Ce menu vous permet de personnaliser d'autres tonalités pour votre téléphone.

- • **Bip durée appel**: pendant les appels sortants, le téléphone émet un bip toutes les minutes pour vous informer de la durée de vos communications.
- • **Tonalité de connexion** : le téléphone émet un bip dès que la liaison est établie pour vos appels.
- • **Signal d'appel** : le téléphone émet un bip à l'arrivée d'un message ou d'une alarme pendant que vous êtes en ligne.
- **Son d'erreur** : le téléphone émet un bip lorsqu'une fenêtre contextuelle s'ouvre.

# **Services réseau** *(Menu 9.5)*

Ce menu permet d'accéder aux différents services de votre réseau téléphonique. Au besoin, contactez votre opérateur pour connaître leur disponibilité et vous y abonner.

### **Renvoi d'appel** *(Menu 9.5.1)*

Ce service réseau permet de rediriger les appels entrants vers le numéro de votre choix.

Contactez votre opérateur pour plus d'informations sur la disponibilité du service de Renvoi d'appel pour votre téléphone.

- 1. Sélectionnez une option du renvoi d'appel :
	- • **Renvoi inconditionnel** : tous les appels sont systématiquement redirigés.
- • **Occupé** : les appels sont redirigés lorsque vous êtes déjà en ligne.
- • **En absence** : les appels sont renvoyés lorsque vous ne répondez pas.
- • **Injoignable** : transfère les appels si vous ne vous trouvez pas dans une zone couverte par votre opérateur ou lorsque votre téléphone est éteint.
- **Tout annuler** : annule tous les réglages de renvoi d'appel.
- 2. Sélectionnez le type d'appels à rediriger.
- 3. Sélectionnez **Activer**. Pour interrompre le renvoi d'appel, sélectionnez **Désactiver**.
- 4. Passez à la ligne **Renvoi vers**.
- 5. Entrez le numéro qui doit recevoir vos appels à la place du téléphone.
- 6. Si vous avez sélectionné **En absence**, passez à la ligne **Secondes** et choisissez le délai d'attente du réseau avant le renvoi d'un appel (en secondes).
- 7. Appuyez sur <**Sélect.**>.

## **Interdiction d'appel** *(Menu 9.5.2)*

Ce service réseau vous permet de restreindre vos communications.

- Contactez votre opérateur pour plus d'informations sur la disponibilité du service d'Interdiction d'appel pour votre téléphone.
- 1. Sélectionnez une option d'interdiction d'appel :
	- • **Tous les appels sortants** : vous ne pouvez passer aucun appel.
	- • **International** : vous ne pouvez pas appeler vers l'étranger.
	- **International sauf origine** : à l'étranger, seuls les numéros du pays où vous vous trouvez peuvent être appelés, ainsi que ceux de votre pays d'origine.
	- • **Tous les appels entrants** : vous ne pouvez recevoir aucun appel.
	- **Entrants à l'étranger** : vous ne pouvez recevoir aucun appel lorsque vous utilisez votre téléphone en dehors de votre zone de couverture.
- • **Tout annuler** : désactive tous les réglages de restriction d'appels. Vous pouvez téléphoner et recevoir des appels normalement.
- **Changer mot de passe d'interdiction** : changez le mot de passe d'interdiction d'appel fourni par votre opérateur.
- 2. Sélectionnez le type d'appels à interdire.
- 3. Sélectionnez **Activer**. Pour interrompre la restriction d'appels, sélectionnez **Désactiver**.
- 4. Saisissez le mot de passe d'interdiction d'appel fourni par votre opérateur, puis appuyez sur <**Sélect.**>.

# **Appel en attente** *(Menu 9.5.3)*

Ce service réseau vous signale qu'une autre personne cherche à vous joindre quand vous êtes déjà en ligne.

- Contactez votre opérateur pour plus d'informations sur la disponibilité du service d'Appel en attente pour votre téléphone.
- 1. Sélectionnez le type d'appels concerné par cette option.

2. Sélectionnez **Activer**. Pour interrompre le signal d'appel en attente, sélectionnez **Désactiver**.

#### **Sélection réseau** *(Menu 9.5.4)*

Ce service vous permet d'indiquer si le choix du réseau à utiliser lorsque vous êtes en dehors de votre zone de couverture <sup>s</sup>'effectue automatiquement ou manuellement. Vous pouvez utiliser un réseau différent du vôtre si un contrat d'itinérance a été conclu entre les deux opérateurs.

Pour plus d'informations, consultez votre opérateur.

#### **Présentation numéro** *(Menu 9.5.5)*

Ce service réseau vous permet de masquer votre numéro de téléphone lorsque vous effectuez un appel. Si vous choisissez l'option **Prédéfini**, le téléphone utilise le réglage du réseau.

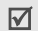

Chez certains opérateurs, il est impossible de modifier la présentation du numéro.

# **N° de messagerie** *(Menu 9.5.6)*

Ce menu permet de stocker le numéro de votre serveur de messagerie vocale et de consulter votre répondeur.

- Ce numéro doit être stocké dans le téléphone avant le premier accès au répondeur. Il doit vous être communiqué par votre opérateur téléphonique.
- • **Appeler messagerie vocale** : appelez le serveur de messagerie vocale pour écouter les messages enregistrés sur votre répondeur.
- • **Numéro messagerie vocale** : entrez le numéro de la messagerie vocale.

# **Groupe fermé** *(Menu 9.5.7)*

Ce menu vous permet de limiter vos appels entrants et sortants à un groupe d'utilisateurs sélectionnés. Pour plus d'informations sur la création d'un groupe fermé, contactez votre opérateur.

• **Liste index** : activez, ajoutez ou supprimez des numéros d'index de groupe.

- • **Accès extérieur** : autorisez l'accès aux numéros qui ne font pas partie du groupe fermé. Cette option dépend de la nature de votre abonnement.
- • **Groupe prédéfini** : activez le groupe fermé par défaut si vous en avez défini un avec votre opérateur. Lorsque vous appellerez un correspondant, vous aurez la possibilité d'utiliser ce groupe par défaut sans avoir à le sélectionner dans la liste.

# **Bluetooth** *(Menu 9.6)*

Grâce à la technologie Bluetooth, votre téléphone peut se connecter à d'autres périphériques Bluetooth sans aucun branchement physique et vous pouvez échanger du contenu avec d'autres appareils, téléphoner en gardant les mains libres et contrôler votre téléphone à distance.

La technologie Bluetooth permet de connecter, sans fil et gratuitement, tous les appareils compatibles Bluetooth présents dans un rayon de 10 mètres. Les appareils Bluetooth échangeant leurs données à l'aide d'ondes hertziennes, ils n'ont pas besoin d'être alignés visuellement pour communiquer.

- Si des obstacles se trouvent entre les deux appareils, la distance de fonctionnement peut être réduite.
	- Pour des performances optimales, il est déconseillé d'activer la fonction Bluetoothpendant l'utilisation des fonctionnalités multimédias, telles que le mémo vocal, l'appareil photo et le lecteur audio, et inversement.
	- Votre téléphone peut ne pas fonctionner avec certains appareils, en particulier ceux qui n'ont pas été testés ou approuvés par SIG.

# **Configurer Bluetooth**

Le menu **Bluetooth** propose les options suivantes :

- **Activer/Désactiver** : activez ou désactivez la fonction Bluetooth.
- • **Mes périphériques** : recherchez les appareils Bluetooth connectables.
- **Visibilité du terminal** : autorisez ou interdisez les autres appareils Bluetooth à localiser votre téléphone.
- **Nom du téléphone** : attribuez un nom Bluetooth à votre téléphone ; il <sup>s</sup>'affichera sur les autres périphériques.
- **Mode sécurisé** : déterminez si le téléphone vous demande confirmation avant d'autoriser d'autres périphériques à accéder à vos données.
- **Usage Bluetooth** : affichez la liste des services Bluetooth disponibles.

#### **Rechercher un périphérique Bluetooth et s'y connecter**

1. Dans le menu **Bluetooth**, choisissez **Mes périphériques**.

2. Sélectionnez **Rechercher nouveau périphérique**.

Après la recherche, la liste des appareils accessibles s'affiche. Les icônes suivantes vous renseignent sur leur type :

- •**图 Téléphone portable**
- •**PDA**
- •Ordinateur
- •Périphérique inconnu
- •Casque stéréo
- •**A** Casque mono/Kit mains libres pour voiture
- •**晶** Imprimante

La couleur de l'icône indique l'état de l'appareil :

- •Gris pour les appareils non associés
- •Bleu pour les appareils associés
- • Rouge pour les appareils actuellement connectés à votre téléphone
- 3. Sélectionnez un appareil.

4. Entrez le code Bluetooth, puis appuyez sur <**OK**>. Ce code ne sert qu'une fois : il n'est pas nécessaire de le mémoriser.

Lorsque l'utilisateur de l'autre périphérique entre le même code, l'association des deux appareils est effective.

Certains périphériques, notamment les casques et les kits mains libres pour voiture, possèdent un code Bluetooth non modifiable, par exemple **0000**. Si c'est le cas de l'appareil auquel vous souhaitez vous connecter, vous devez saisir ce code.

# **Options des périphériques**

Dans la liste des périphériques, appuyez sur <sup>&</sup>lt;**Options**> pour accéder aux fonctions suivantes :

- • **Connect.** : connectez-vous à un casque ou à un kit mains libres pour voiture.
- • **Déconnecter** : mettez fin à la liaison avec l'appareil connecté.
- • **Parcourir les fichiers** : recherchez des données dans l'autre périphérique et importez-les directement dans votre téléphone.
- • **Liste des services** : affichez la liste des services Bluetooth du périphérique.
- • **Renommer** : renommez le périphérique associé.
- • **Autoriser périphérique**/**Interdire périphérique** : choisissez si le système doit ou non demander votre autorisation lorsque d'autres périphériques tentent de se connecter à votre téléphone.
- •**Supprimer** : retirez le périphérique sélectionné ou tous les périphériques de la liste.

### **Envoyer des données via Bluetooth**

- 1. Activez la fonction Bluetooth.
- 2. Ouvrez l'application qui contient l'élément à envoyer.
- 3. Sélectionnez l'élément désiré, puis appuyez sur <**Options**>.
- 4. Sélectionnez **Envoyer par Bluetooth** ou **Envoyer** → **par Bluetooth**.

Le téléphone recherche tous les périphériques à portée et en affiche la liste.

5. Sélectionnez un appareil.

6. Si nécessaire, entrez le code Bluetooth requis pour l'association, puis appuyez sur <**OK**>.

#### **Recevoir des données via Bluetooth**

Pour ce faire, la fonction et la visibilité Bluetooth de votre téléphone doivent être activées.

- 1. Si un périphérique Bluetooth non autorisé envoie des données à votre téléphone, appuyez sur <**Oui**> pour l'accepter.
- 2. Pour recevoir les données, appuyez sur <**Oui**>.

#### **Sécurité** *(Menu 9.7)*

Ce menu permet de protéger votre appareil contre les utilisations non autorisées en gérant les différents codes d'accès du téléphone et de la carte SIM.

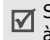

Si vous saisissez un code PIN/PIN2 incorrect à trois reprises, votre carte SIM est automatiquement bloquée. Pour la débloquer, vous devez saisir votre code PUK ou PUK2 (Personal Unblocking Key). Ces codes sont fournis par votre opérateur téléphonique.

#### **Vérifier code PIN** *(Menu 9.7.1)*

Le code PIN (Numéro d'identification personnel de 4 à 8 chiffres) protège votre carte SIM contre les utilisations non autorisées. Lorsque cette fonction est activée, le téléphone réclame ce code à chaque mise en marche.

#### **Changer le code PIN** *(Menu 9.7.2)*

Ce menu permet de modifier votre code PIN. Pour ce faire, la fonction de vérification du code PIN doit être activée.

# **Verrouiller téléphone** *(Menu 9.7.3)*

Ce menu permet de protéger le téléphone contre les utilisations frauduleuses. Lorsque la fonction de verrouillage est activée, vous devez saisir un code de 4 à 8 chiffres à chaque mise en marche de l'appareil.

Ce mot de passe est initialement réglé sur **00000000**, Pour le modifier, utilisez le menu **Changer mot de passe**.

#### <span id="page-93-0"></span>**Changer mot de passe** *(Menu 9.7.4)*

Ce menu permet de modifier le mot de passe du téléphone.

#### **Verrouillage** *(Menu 9.7.5)*

Ce menu permet de verrouiller l'accès aux messages, aux fichiers et à toutes les fonctions du téléphone, à l'exception des fonctions d'appel. Lorsque cette option est activée, le mot de passe du téléphone est réclamé pour tout accès aux éléments et fonctions verrouillés.

# **Verrouiller SIM** *(Menu 9.7.6)*

Ce menu permet d'empêcher votre téléphone de fonctionner avec une carte SIM autre que la vôtre en lui attribuant un code de verrouillage SIM. Pour utiliser une autre carte SIM, vous devez saisir le code de verrouillage SIM.

# **Mode FDN** *(Menu 9.7.7)*

Le mode FDN (numérotation fixe), s'il est pris en charge par votre carte SIM, vous permet de restreindre vos appels sortants à un nombre limité de numéros de téléphone. Lorsque cette fonction est activée, vous ne pouvez appeler que les numéros stockés dans votre carte SIM.

Pour plus d'informations, consultez votre opérateur.

# **Changer PIN 2** *(Menu 9.7.8)*

S'il est pris en charge par votre carte SIM, ce menu permet de modifier le code PIN2 actuel.

## **Verrouillage i-mode** *(Menu 9.7.9)*

Ce menu permet de verrouiller ou déverrouiller le menu **i-mode**. Pour cette opération, le mot de passe du téléphone est exigé.

Ce mot de passe est initialement réglé sur **00000000**, mais vous pouvez le modifier.  $\blacktriangleright$  [p. 91](#page-93-0)

# **Traçage du mobile** *(Menu 9.7.0)*

Lorsque quelqu'un tente d'utiliser votre téléphone avec une autre carte SIM, votre appareil envoie automatiquement un message de suivi prédéfini à votre famille ou à vos amis. Vous pouvez alors connaître le numéro qui émet les messages et retrouver la trace de votre téléphone. Cette fonctionnalité est très pratique en cas de vol ou de perte du téléphone.

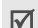

L'envoi du message de suivi sera facturé à l'utilisateur de la carte SIM non autorisée. Pour utiliser le téléphone avec une autre carte SIM, vous devez d'abord désactiver cette fonction.

- 1. Entrez le mot de passe du téléphone, puis appuyez sur <**OK**>.
- 2. Renseignez les options suivantes :
	- • **Traçage du mobile** : activez la fonction de suivi du mobile.
	- **Destinataires** : indiquez les numéros de téléphone qui doivent recevoir les messages de suivi.
	- • **Expéditeur** : entrez le nom de l'expéditeur.
	- • **Message** : vérifiez le texte du message de suivi.
- 3. Lorsque vous avez terminé, appuyez sur <sup>&</sup>lt;**Enreg.**<sup>&</sup>gt;
- 4. Appuyez sur <**Accept.**> pour marquer votre accord avec les conditions de service affichées à l'écran.

# **Réglages i-mode** *(Menu 9.8)*

Ce menu permet de créer et de personnaliser les profils i-mode contenant les paramètres qui contrôlent la connexion de votre téléphone au réseau. Ces paramètres sont nécessaires pour utiliser le navigateur i-mode et pour envoyer des messages (e-mail ou MMS).

- Votre téléphone est configuré par défaut pour se connecter au réseau. Si vous modifiez ces paramètres sans consulter au préalable votre opérateur, les fonctions e-mail et MMS risquent de ne plus fonctionner correctement.
- 1. Appuyez sur [Gauche] ou [Droite] pour sélectionner un profil.
- 2. Définissez les données du profil.
	- •**Nom proxy** : nommez le profil.
	- • **Port proxy** : entrez le numéro de port du serveur proxy.
	- **Port SSL** : entrez le numéro de port du serveur SSL.
	- **Hôte du proxy** : entrez l'adresse IP du serveur proxy.

- **URL du portail** : entrez l'adresse URL du serveur i-mode.
- **URL e-mail** : entrez l'adresse URL du serveur e-mail.
- **URL MMS** : entrez l'adresse URL du serveur MMS.
- **APN** : entrez le nom du point d'accès utilisé pour l'adresse du réseau GPRS.
- **Identifiant** : saisissez l'identifiant utilisateur nécessaire pour accéder au réseau GPRS.
- • **Mot de passe** : saisissez le mot de passe nécessaire pour accéder au réseau GPRS.
- 3. Appuyez sur <**Enreg.**> pour enregistrer le profil.
- 4. Entrez le mot de passe du téléphone, puis appuyez sur <**OK**>.

Ce mot de passe est initialement réglé sur **00000000**, mais vous pouvez le modifier.  $\triangleright$  [p. 91](#page-93-0)

# **Réinitialiser réglages** *(Menu 9.9)*

Ce menu permet de rétablir les réglages d'origine de toutes les options que vous avez modifiées.

- 1. Appuyez sur [Centre] pour sélectionner les catégories de réglages à réinitialiser.
- 2. Appuyez sur <**Réinit.**<sup>&</sup>gt;
- 3. Appuyez sur <**Oui**> pour confirmer l'opération.
- 4. Entrez le mot de passe du téléphone, puis appuyez sur <**OK**>.
	- Ce mot de passe est initialement réglé sur **00000000**, mais vous pouvez le modifier.  $\triangleright$  [p. 91](#page-93-0)

# *Dépannage*

# *Support technique*

Pour éviter tout appel inutile, procédez aux vérifications élémentaires énumérées dans cette section avant de contacter votre support technique.

#### **Lorsque vous allumez votre téléphone, les messages suivants s'affichent à l'écran :**

« Insérer carte SIM »

- Vérifiez que la carte SIM est installée correctement.
- « Téléphone verrouillé »
- La fonction de verrouillage automatique a été activée. Pour pouvoir utiliser le téléphone, vous devez saisir son mot de passe.
- « Entrer PIN »
- • Vous utilisez ce téléphone pour la première fois. Vous devez saisir le code PIN fourni avec la carte SIM.

• L'option imposant la saisie du code PIN à chaque utilisation du téléphone a été activée. A chaque mise en service du téléphone, le code PIN doit être saisi. Pour désactiver cette fonction, utilisez le menu **Vérifier code PIN**.

« Entrer PUK »

• Un code PIN incorrect a été saisi à trois reprises et le téléphone est maintenant bloqué. Entrez le code PUK fourni par votre opérateur téléphonique.

#### **Le message « Service non disponible », « Erreur de réseau » ou « Non effectué » s'affiche sur l'écran.**

- • La connexion au réseau a été perdue. Vous êtes peut-être dans une zone de réception médiocre. Déplacez-vous et recommencez.
- • Vous tentez d'accéder à une option pour laquelle vous n'avez souscrit aucun abonnement auprès de votre opérateur. Contactez-le pour obtenir plus d'informations.

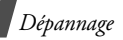

#### **Vous avez saisi un numéro, mais il n'a pas été composé.**

- •Assurez-vous d'avoir appuyé sur  $\lceil \bigcirc \rceil$ .
- • Assurez-vous d'avoir accédé au réseau cellulaire approprié.
- • Assurez-vous de ne pas avoir programmé une option d'interdiction d'appel sortant.

#### **Votre correspondant ne parvient pas à vous joindre.**

- • Assurez-vous que votre téléphone est allumé. ( $\sqrt{\ }$ ] plus de 2 secondes.)
- Assurez-vous de vous connecter au réseau cellulaire approprié.
- Assurez-vous de ne pas avoir programmé une option d'interdiction d'appel entrant.

#### **Votre correspondant ne vous entend pas.**

- Assurez-vous de ne pas avoir désactivé votre microphone.
- Assurez-vous de tenir le téléphone suffisamment près de votre bouche. Le microphone se trouve en bas de l'appareil.

### **Le téléphone commence à émettre des bips et le message « Avertissement ! Batterie faible ! » clignote à l'écran.**

• Le niveau de charge de la batterie est insuffisant. Rechargez-la.

## **La qualité sonore de l'appel est médiocre.**

- • Vérifiez la puissance du signal affichée à l'écran (T.II). Le nombre de barres indique le niveau de puissance : fort  $(T_{\bullet} )$  à faible  $(T)$ .
- Essayez de déplacer légèrement le téléphone ou de vous rapprocher d'une fenêtre si vous êtes dans un immeuble.

#### **Aucun numéro n'est composé lorsque vous choisissez une entrée du répertoire.**

- A l'aide du menu **Liste des contacts**, vérifiez que les numéros ont été enregistrés correctement.
- •Corrigez-les, si nécessaire.

#### **La batterie ne se recharge pas correctement ou le téléphone s'éteint parfois tout seul.**

• Nettoyez les contacts de chargement du téléphone et de la batterie à l'aide d'un chiffon doux et propre.

#### **Si ces vérifications ne vous ont pas permis de résoudre le problème rencontré, notez les éléments suivants :**

- • les numéros de modèle et de série du téléphone,
- les détails de la garantie,
- • une description précise du problème rencontré.

Contactez ensuite votre revendeur le plus proche ou le service après-vente de Samsung.

# *Informations relatives à la santé et à la sécurité*

#### **Informations sur la certification DAS**

Ce téléphone répond à toutes les normes européennes concernant l'exposition aux ondes radio.

Votre téléphone mobile est un équipement destiné à émettre et recevoir des ondes radio. Il a été conçu pour ne pas dépasser les limites d'exposition aux radiofréquences (RF) recommandées par le Conseil de l'Union européenne. Ces limites font partie d'un ensemble de directives exhaustives et établissent les niveaux d'exposition autorisés aux radiofréquences pour le grand public. Ces directives ont été développées par des organismes scientifiques indépendants au travers d'une évaluation périodique des études réalisées. Les limites prévoient une marge de sécurité importante destinée à garantir la sécurité des personnes, quelle que soit leur âge et leur état de santé.

*Informations relatives à la santé et à la sécurité*

La norme d'exposition aux ondes émises par les téléphones portables emploie une unité de mesure appelée Débit d'absorption spécifique (DAS). La valeur DAS limite recommandée par le Conseil de l'Union européenne est de 2,0 W/kg.<sup>1</sup>

La plus haute valeur DAS mesurée pour ce modèle est 0,916 W/kg.

Le débit d'absorption spécifique est mesuré dans des conditions normales d'utilisation, le téléphone émettant à son niveau de puissance maximum certifié dans toutes les bandes de fréquence testées. Dans la pratique, le niveau réel du DAS du téléphone est légèrement inférieur à ce niveau maximum.

1. La limite DAS définie pour les téléphones mobiles grand public est de 2,0 watts/kilogramme (W/kg). Elle est mesurée sur un cube représentant 10 grammes de tissu du corps humain. Cette limite intègre une marge de sécurité importante afin de garantir une sécurité maximale de l'utilisateur et de prendre en compte les variations pouvant intervenir lors des mesures. Les valeurs DAS peuvent varier en fonction des réglementations nationales et de la bande utilisée par le réseau.

En effet, ce téléphone est conçu pour fonctionner à plusieurs niveaux de puissance mais n'utilise que le niveau minimal pour établir une liaison avec le réseau. En général, plus vous êtes proche d'un relais, moins la puissance utilisée par le téléphone est élevée.

Avant la commercialisation d'un nouveau modèle au public, la conformité à la Directive Européenne R&TTE doit être démontrée. Parmi ses exigences essentielles, cette directive inclut la protection de la santé et de la sécurité de l'utilisateur et de toute autre personne.

Cependant, par mesure de précaution, quelques dispositions simples peuvent contribuer à diminuer le niveau d'exposition. Ainsi, afin de réduire au maximum la puissance d'émission de votre téléphone, veillez à l'utiliser dans des conditions de réception optimales, l'indicateur affiché à l'écran comportant alors un nombre suffisant de barres.

Par ailleurs, il est également recommandé d'utiliser autant que possible le kit piéton. Cependant, on veillera dans ce cas à éloigner le téléphone du ventre des femmes enceintes et du bas ventre des adolescents.

#### **Précautions d'utilisation des batteries**

- • N'utilisez jamais un chargeur ou des batteries endommagés.
- • Utilisez la batterie uniquement pour votre téléphone.
- • Si vous utilisez le téléphone près d'une station de base, il utilise moins de puissance. La durée de communication et de veille dépend fortement de la puissance du signal sur le réseau cellulaire et des paramètres définis par l'opérateur du réseau.
- •Les délais de recharge de la batterie dépendent du niveau de charge restant et du type de batterie et de chargeur utilisé. La batterie peut être rechargée et déchargée des centaines de fois, mais elle va s'user progressivement. Lorsque la durée de fonctionnement (conversation et veille) devient nettement inférieure à la normale, il devient nécessaire d'acheter une nouvelle batterie.
- • En cas d'inutilisation prolongée, une batterie pleine se décharge progressivement d'elle-même.
- • N'utilisez que les batteries et les chargeurs Samsung. Lorsque le chargeur <sup>n</sup>'est pas utilisé, ne le laissez pas branché à une prise de courant. Ne laissez pas la batterie branchée au chargeur pendant plus d'une semaine, car une surcharge risque de raccourcir sa durée de vie.
- • Les températures extrêmes affectent la capacité de charge de votre batterie : commencez par la rafraîchir ou la réchauffer.

*Informations relatives à la santé et à la sécurité*

- • N'entreposez pas la batterie dans des endroits chauds ou froids, tels qu'une voiture placée en plein soleil ou stationnée dans un garage en hiver, car vous risquez d'amoindrir ses capacités et sa durée de vie. Essayez toujours de conserver la batterie à température ambiante. Un téléphone dont la batterie est chaude ou froide peut rencontrer des difficultés de fonctionnement temporaires, même si la batterie est entièrement chargée. Les batteries Li-ion sont particulièrement sensibles aux températures inférieures à 0° C (32° F).
- • Ne court-circuitez pas la batterie. Un court-circuit accidentel peut survenir lorsqu'un objet métallique (pièce, trombone ou stylo) établit un contact direct entre les bornes + et – de la batterie (languettes métalliques situées à l'arrière de la batterie), par exemple lorsque vous transportez une batterie de rechange dans une poche ou un sac. Une mise en court-circuit des bornes peut endommager la batterie ou l'objet engendrant le court-circuit.

• Débarrassez-vous des batteries usagées en respectant la réglementation locale. Recyclez toujours vos batteries. Ne jetez jamais de batteries au feu.

# **Sécurité routière**

Votre téléphone portable vous offre l'avantage de pouvoir téléphoner depuis quasiment n'importe où et à tout moment. En contrepartie, cette liberté exige une certaine responsabilité de la part de l'utilisateur.

Votre principale responsabilité lorsque vous êtes au volant est de conduire prudemment. Si vous utilisez votre téléphone en étant au volant d'une voiture, assurez-vous de respecter la législation en vigueur dans le pays ou la région traversée.

# **Environnement de fonctionnement**

Respectez la législation spéciale en vigueur dans certains pays et éteignez toujours votre téléphone lorsque son utilisation est interdite ou lorsqu'elle peut engendrer des interférences ou un danger.

Lorsque vous reliez votre téléphone ou un accessoire à un autre équipement, lisez attentivement les consignes de sécurité indiquées dans son mode d'emploi. Ne reliez pas deux produits incompatibles entre eux.

Afin de garantir une performance et une sécurité optimales, il est conseillé d'utiliser l'appareil comme un combiné classique (écouteur plaqué sur l'oreille, antenne orientée vers le haut).

# **Equipements électroniques**

La plupart des équipements électroniques modernes sont munis d'un blindage contre les radiofréquences (RF). Cependant, certains peuvent ne pas être protégés contre les signaux émis par votre téléphone. Contactez le fabricant de l'équipement concerné.

#### **Stimulateurs cardiaques**

Les fabricants de stimulateurs cardiaques recommandent un espacement minimum de 15 cm entre le téléphone et un stimulateur afin d'éviter tout problème de fonctionnement de ce dernier. De plus, pendant les appels, veillez à utiliser le téléphone du côté opposé à l'implant. Cette recommandation est conforme aux études menées par les organismes indépendants et aux conseils du programme américain de recherche sur les technologies de téléphonie mobile (Wireless Technology Research). Si vous pensez que le fonctionnement du stimulateur est perturbé par le téléphone, éteignez ce dernier immédiatement.

# **Prothèses auditives**

Certains téléphones mobiles numériques peuvent perturber le fonctionnement de certaines prothèses auditives. Si c'est le cas, contactez le fabricant de votre prothèse.

*Informations relatives à la santé et à la sécurité*

# **Autres équipements médicaux**

Si vous utilisez un autre équipement médical, consultez son fabricant pour vous assurer qu'il est parfaitement protégé contre les radiofréquences.

Vous pouvez également obtenir ces informations auprès de votre médecin.

Eteignez votre téléphone dans les locaux médicaux chaque fois que la signalétique vous le demande.

# **Véhicules**

Les radiofréquences peuvent perturber le fonctionnement des systèmes électroniques mal installés ou non blindés des véhicules à moteur. Contactez votre revendeur ou le constructeur pour obtenir plus d'informations sur les équipements d'origine.

Et sur ceux ayant pu être ajoutés ultérieurement sur votre véhicule.

# **Zones signalisées**

Eteignez votre téléphone dans tous les locaux où la signalétique vous le demande.

#### **Atmosphères potentiellement explosives**

Eteignez votre téléphone dans toutes les zones présentant des risques d'explosions et conformez-vous à la signalétique et aux instructions données. Une étincelle pourrait provoquer une explosion et causer des dommages corporels graves, voire mortels.

Il est impératif d'éteindre le téléphone dans les stations d'essence. Il est également conseillé de suivre les restrictions concernant l'utilisation d'équipements radio dans les dépôts de carburants (zones de distribution et de stockage), les usines chimiques et tous les lieux où des opérations de mise à feu sont en cours.

Les zones présentant une atmosphère potentiellement explosive sont clairement signalées, mais ce n'est pas toujours le cas. Elles incluent notamment les ponts inférieurs des navires, les installations de stockage et de transfert de produits chimiques, les véhicules fonctionnant au GPL (butane ou propane par exemple), les lieux dont l'air contient des produits chimiques ou des particules, tels que de la poussière de céréales ou de métal, ainsi que toutes les zones où vous devez normalement éteindre le moteur de votre véhicule.

# **Appels d'urgence**

Comme tout autre téléphone cellulaire, ce modèle utilise des signaux radio, des relais cellulaires et filaires, ainsi que des fonctions programmées par l'utilisateur qui ne peuvent pas garantir une connexion dans toutes les situations. Par conséquent, ne vous reposez pas exclusivement sur votre téléphone portable pour les appels d'urgence ou autres appels importants (urgences d'ordre médical par exemple).

Pour l'émission et la réception d'appels, le téléphone doit être allumé et se trouver dans une zone de service fournissant une puissance de signal cellulaire adéquate. Il est possible que les appels d'urgence <sup>n</sup>'aboutissent pas sur tous les réseaux de téléphonie mobile ou lorsque certains services réseau et/ou fonctionnalités du téléphone sont activés. Contactez votre opérateur pour obtenir des informations complémentaires.

Pour passer un appel d'urgence, procédez de la manière suivante.

- 1. Allumez votre téléphone, si nécessaire.
- 2. Composez le numéro d'urgence. Les numéros d'urgence diffèrent selon les pays.
- 3. Appuyez sur  $\lceil \searrow \rceil$ .

Si certaines fonctions sont activées (par exemple, l'interdiction d'appels), commencez par les désactiver avant de passer votre appel. Consultez le mode d'emploi du téléphone et contactez votre fournisseur de services local.

# **Autres informations de sécurité**

- L'installation ou la réparation du téléphone dans un véhicule doit être effectué uniquement par des techniciens qualifiés. Une installation défectueuse ou une réparation incorrecte peut s'avérer dangereuse et annuler toute clause de garantie applicable à l'appareil.
- Vérifiez régulièrement que tous les équipements cellulaires présents dans votre véhicule sont montés et fonctionnent correctement.
- Ne transportez ou ne stockez jamais de liquides inflammables, de gaz ou de matériaux explosifs dans le même habitacle que le téléphone, ses composants ou accessoires.
- • Pour les possesseurs de véhicules équipés d'airbags, n'oubliez pas que le déclenchement de ce dispositif est très violent. Ne placez pas d'objet, y compris un équipement téléphonique fixe ou mobile, au-dessus de l'airbag ni dans sa zone de déploiement. Si l'équipement téléphonique n'est pas installé correctement, le déclenchement de l'airbag pourrait occasionner des blessures graves au conducteur.
- • Eteignez votre téléphone cellulaire en avion. L'utilisation de ce type de téléphones en avion est illégale et peut <sup>s</sup>'avérer dangereuse pour le fonctionnement de l'avion.
- • Pour le contrevenant, le non respect de ces instructions peut aboutir à la suspension ou à l'interdiction d'abonnement à des services de téléphonie, à des poursuites, voire aux deux actions combinées.

# **Entretien et réparation**

Votre téléphone est un produit technologique avancé et doit être manipulé avec précaution. Les suggestions suivantes vous aideront à utiliser votre appareil conformément à la garantie et à prolonger sa durée de vie.

- Conservez le téléphone et ses accessoires hors de portée des enfants en bas age et des animaux de compagnie. Ils risquent de l'endommager ou d'obstruer ses ouvertures.
- Entreposez l'appareil dans un endroit sec. L'eau, l'humidité et les liquides contenant des minéraux corroderont les circuits électroniques.
- • N'utilisez pas le téléphone avec les mains mouillées. Cela risquerait de provoquer un choc électrique ou d'endommager le téléphone.
- • N'utilisez pas et n'entreposez pas le téléphone dans des zones poussiéreuses et encrassées car ses composants pourraient être endommagés.
- • N'entreposez pas le téléphone dans des zones chaudes. Des températures élevées peuvent réduire la durée de vie des composants électroniques, endommager la batterie et déformer ou faire fondre certains plastiques.
- • N'entreposez pas le téléphone dans des zones froides. Lorsque votre appareil revient à sa température normale, de l'humidité susceptible d'endommager les circuits électroniques peut se former à l'intérieur du téléphone.
- • Ne laissez pas tomber ou ne heurtez pas le téléphone. Un choc peut endommager les circuits internes.
- • N'utilisez pas de produits chimiques corrosifs, de solvants de nettoyage ou de détergents puissants pour nettoyer l'appareil. Essuyez-le avec un chiffon doux légèrement imbibé d'eau savonneuse tiède.
- • N'appliquez aucun produit de type peinture sur le téléphone. La peinture pourrait bloquer les pièces mobiles de l'appareil et perturber son fonctionnement.
*Informations relatives à la santé et à la sécurité*

- • Ne posez pas le téléphone dans ou sur un appareil chauffant, tel qu'un four micro-ondes, une cuisinière ou un radiateur. Lorsqu'il est surchauffé, le téléphone peut exploser.
- • Lorsque le téléphone ou la batterie sont mouillés, l'étiquette signalant les dégâts des eaux change de couleur. Dans ce cas, la garantie constructeur ne peut plus prendre les réparations en charge, même si elle n'est pas encore parvenue à expiration.
- Si votre téléphone est équipé d'un flash ou d'un éclairage, ne l'utilisez pas trop près des yeux des personnes et des animaux. Cela risque de provoquer des problèmes oculaires.
- N'utilisez que l'antenne fournie avec l'appareil ou une antenne de remplacement agréée. L'utilisation d'une antenne non agréée ou des modifications dans son système de fixation pourrait endommager le téléphone et constituer une violation des réglementations en vigueur sur les équipements radio.

• En cas de fonctionnement incorrect du téléphone, de la batterie, du chargeur ou de l'un des accessoires, rapportez-le au service après-vente le plus proche. Des techniciens vous aideront à résoudre le problème et effectueront, si nécessaire, la réparation de l'appareil.

# *Index*

# **A**

 [AB, saisie de texte • 25](#page-27-0) Affichage [langue • 81](#page-83-0) [luminosité • 83](#page-85-0)[réglages • 82](#page-84-0) [Alarme • 44](#page-46-0) Appareil photo [photos • 74](#page-76-0) [séquences vidéo • 78](#page-80-0) Appels [émission • 28](#page-30-0) [en attente • 86](#page-88-0) [mise en attente • 30](#page-32-0)[rappel • 28](#page-30-1) [réception • 29](#page-31-0) [rejeter • 29](#page-31-1) [renvoi • 85](#page-87-0) [restriction • 86](#page-88-1) [transfert • 32](#page-34-0) [Appels d'urgence • 103](#page-105-0) [Appels émis • 34](#page-36-0) [Appels en absence • 33](#page-35-0) [Appels internationaux • 28](#page-30-2) [Appels reçus • 34](#page-36-1) [Applications Java • 40](#page-42-0) [Attente, appel • 86](#page-88-0)

### **B**

 Batterie [chargement • 7](#page-9-0) [précautions d'emploi • 99](#page-101-0) [voyant de faible charge • 8](#page-10-0) [Bip durée d'appel • 84](#page-86-0) Bluetooth [envoi de données • 90](#page-92-0) [réception de données • 91](#page-93-0) [réglages • 89](#page-91-0) Boîte de réception [e-mail/MMS • 59](#page-61-0) [SMS • 48](#page-50-0) Boîte d'envoi des messages [e-mail/MMS • 61](#page-63-0) [SMS • 50](#page-52-0)

### **C**

 [Calculatrice • 45](#page-47-0)[Calendrier • 70](#page-72-0) [Caractères, saisie • 25](#page-27-1) [Carte de visite • 38](#page-40-0)Carte SIM [insertion • 7](#page-9-1) [verrouillage • 92](#page-94-0) [CB, messages de diffusion • 49,](#page-51-0)  [53](#page-55-0) [Chronomètre • 46](#page-48-0)[Clapet, son • 84](#page-86-1)

[Code PIN, modification • 91](#page-93-1) [Conférence téléphonique • 32](#page-34-1) [Confidentialité • 92](#page-94-1)[Convertisseur • 45](#page-47-1)[Couleur des menus • 83](#page-85-1)[Coût des appels • 34](#page-36-2)

### **D**

Date, régler · 80 [Dernier numéro, rappel • 28](#page-30-1) [Diffusion, messages de • 49,](#page-51-0) [53](#page-55-1) [Durée des appels • 34](#page-36-3)

# **E**

 Ecran[affichage • 10](#page-12-0) [icônes • 10](#page-12-1)e-mail[affichage • 59](#page-61-1) [composition/envoi • 55](#page-57-0) [réglages • 62](#page-64-0) [suppression • 60](#page-62-0) **Enregistrement** [mémos vocaux • 42](#page-44-0) [séquences vidéo • 78](#page-80-1) Envoyés, messages [e-mail/MMS • 61](#page-63-0) [SMS • 50](#page-52-1)

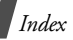

# État mémoire

 [éléments téléchargés • 70](#page-72-1) [e-mail/MMS • 63](#page-65-0) [gestionnaire de fichiers • 70](#page-72-1) [messages • 53](#page-55-2) [répertoire 40](#page-42-1)

# **F**

 [FDN, mode \(numérotation fixe\) •](#page-94-2)  92 [Fond d'écran • 82](#page-84-1)[Fuseaux horaires • 44](#page-46-1)

### **G**

 [Gestionnaire de fichiers • 66](#page-68-0)[Groupe d'utilisateurs fermé • 87](#page-89-0) [Groupes d'appels • 37](#page-39-0)

### **H**

[Haut-parleur • 31](#page-33-0) [Heure, régler • 80](#page-82-1)

### **I**

[Icônes, description • 10](#page-12-2) [Image de fond • 82](#page-84-2) [Images téléchargées • 66](#page-68-1) [i-menu • 53](#page-55-3)i-mode[accès • 53](#page-55-4) [réglages • 65](#page-67-0) [Itinérance • 87](#page-89-1)

#### **J**

[Jeux • 43,](#page-45-0) [63](#page-65-1) Journal d'appels [émis • 34](#page-36-0) [en absence • 33](#page-35-0)[reçus • 34](#page-36-1)

# **L**

[Langue, choix • 81](#page-83-1) [Lecteur audio • 40](#page-42-2)

### **M**

 Mémo vocal [enregistrement • 42](#page-44-0) [lecture • 43](#page-45-1) [Message d'accueil • 81](#page-83-2) **Messages** [diffusion • 49,](#page-51-0) [53](#page-55-1) [e-mail • 55](#page-57-0) [message d'accueil • 81](#page-83-3) [MMS • 57](#page-59-0) [SMS • 47,](#page-49-0) [49](#page-51-1) [Minuteur • 46](#page-48-1)[Mise en attente d'un appel • 30](#page-32-1) Mise en marche/arrêt [microphone • 32](#page-34-2) [téléphone • 8](#page-10-1) MMS[affichage • 59](#page-61-1) [composition/envoi • 57](#page-59-1) [réglages • 62](#page-64-0) [suppression • 60](#page-62-1)

Mode silencieux [activation • 14](#page-16-0) [réglages • 84](#page-86-2) [Modèles de messages • 51](#page-53-0) Mot de passe [interdiction d'appel • 86](#page-88-2) [téléphone • 91](#page-93-2) [Musiques téléchargées • 68](#page-70-0)

### **N**

 Noms[recherche • 35](#page-37-0)[saisie • 25](#page-27-1)Numéros[enregistrement • 36](#page-38-0) [recherche • 35](#page-37-1) [Numérotation rapide • 38](#page-40-1) [Numérotation, choix de l'af](#page-85-2)fichage • 83

### **P**

[Photo appelant • 83](#page-85-3) Photos[affichage • 66](#page-68-2) [prendre des clichés • 74](#page-76-1) [PIN2, modification du code • 92](#page-94-3) [Présentation du numéro • 87](#page-89-2)[Problèmes, résolution • 95](#page-97-0)

#### **R**

[Raccourcis • 81](#page-83-4)

Rappel [automatique • 82](#page-84-3) [manuel • 28](#page-30-1) [Rappel automatique • 82](#page-84-3) Réception [appel • 29](#page-31-2) [deuxième appel • 31](#page-33-1) Reçus, messages [e-mail/MMS • 59](#page-61-0) [SMS • 48](#page-50-1) Rédaction de messages [e-mail • 55](#page-57-1) [MMS • 57](#page-59-0) [SMS • 47](#page-49-1) [Réinitialiser le téléphone • 94](#page-96-0) [Renvoi d'appels • 85](#page-87-1) Répertoire [ajout • 36](#page-38-1) [gestion • 39](#page-41-0) [numérotation rapide • 38](#page-40-1) [options • 36](#page-38-2) [recherche • 35](#page-37-2)[suppression • 36,](#page-38-3) [39](#page-41-1) [Réponse toutes touches • 82](#page-84-4) [Restriction d'appels • 86](#page-88-1) [Rétroéclairage, définir durée • 83](#page-85-4)

### **S**

 [Santé et sécurité • 97](#page-99-0)Sécurité [informations • 97](#page-99-1)[routière • 100](#page-102-0)[Sécurité, appels • 91](#page-93-3)

[Sélection réseau • 87](#page-89-3)Serveur de messagerie vocale • 87 [Services réseau • 85](#page-87-2)**SMS** [composition/envoi • 47](#page-49-2) [réglages • 52](#page-54-0) [suppression • 49](#page-51-2) [Son, réglages • 83](#page-85-5) Sonnerie [appels entrants • 83](#page-85-6) [messages • 84](#page-86-3) [Sons téléchargés • 69](#page-71-0) Suppression [éléments • 73](#page-75-0) [e-mail/MMS • 60,](#page-62-2) [62](#page-64-1) [journal d'appels • 34](#page-36-4) [répertoire • 36,](#page-38-4) [39](#page-41-2) [SMS • 49,](#page-51-3) [50,](#page-52-2) [51](#page-53-1)

### **T**

[T9, saisie de texte • 26](#page-28-0) Téléphone [contenu de l'emballage • 6](#page-8-0) [écran • 10](#page-12-2) [entretien et réparation •](#page-107-0)  105[icônes • 10](#page-12-2) [mise en marche/arrêt • 8](#page-10-2) [mot de passe • 91](#page-93-4) [réinitialiser • 94](#page-96-1) [verrouillage • 91](#page-93-5) [Texte, saisie • 25](#page-27-1)

[Tonalité de connexion • 84](#page-86-4) [Tonalité des messages • 84](#page-86-5) [Tonalité marche/arrêt • 84](#page-86-6) Tonalités clavier [choix • 84](#page-86-7)[volume • 84](#page-86-8)

## **V**

**Verrouillage** [carte SIM • 92](#page-94-0) [fonctions des menus • 92](#page-94-4)[i-mode • 92](#page-94-5) [téléphone • 91](#page-93-5) Vidéos[enregistrement • 78](#page-80-2) [lecture • 68](#page-70-1)[Voyant de faible charge • 8](#page-10-0)

### **W**

[WAP • 53](#page-55-5)

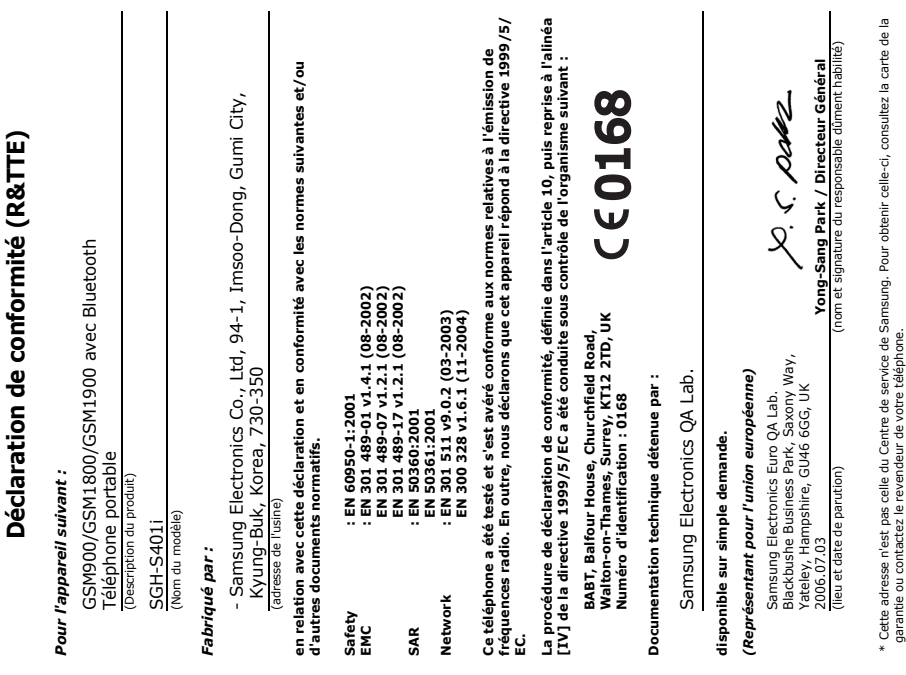

j

٦